# ÖĞRENCİ KULLANIM KILAVUZU

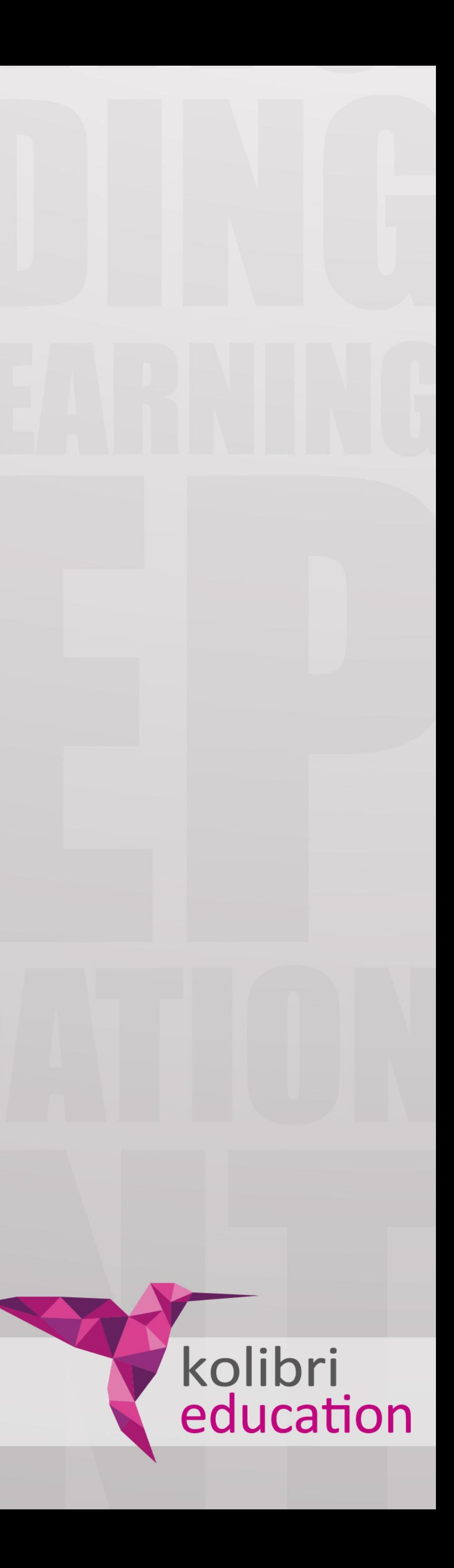

# **UYGULAMAYI EDİNME**

Uygulamayı Android Google Play, Apple App Store, kullanarak veya Windows tabanlı bir cihazda (pc, tablet, laptop) Windows Store kullanarak sanal dükkanların arama bölümlerine "smile and learn" yazarak indirebilirsiniz.

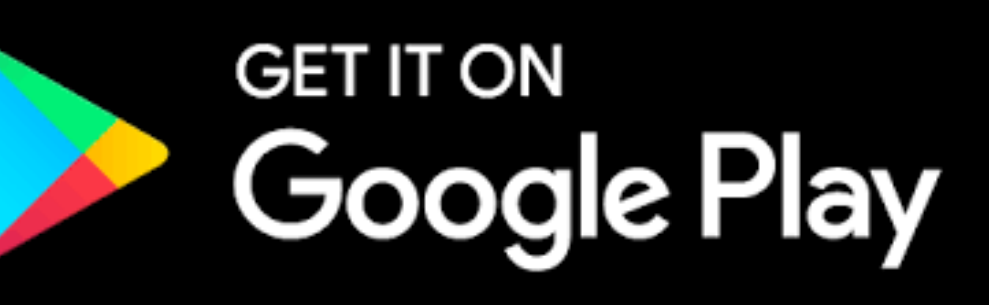

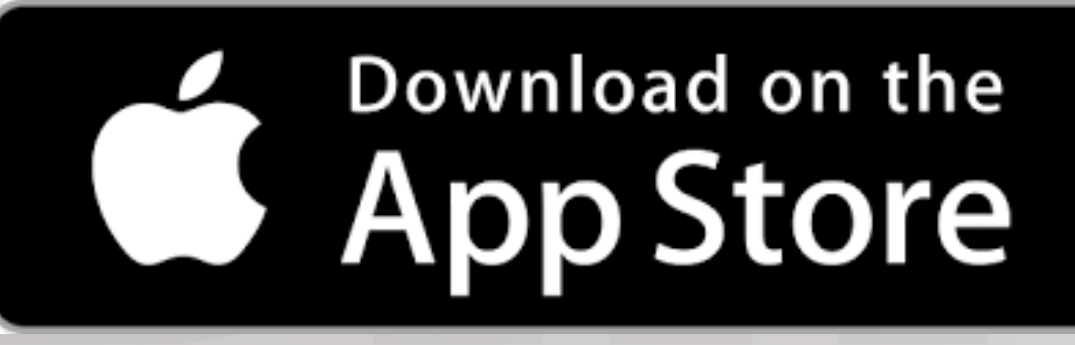

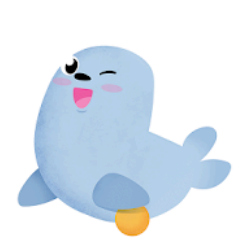

Smile and Learn: Educational games for kids SMILE AND LEARN DIGITAL CREATIONS Educational ★★★★★ 300 ±

 $\overline{8}$  PEGI3  $\overline{4}$  Ages 6-12

Offers in-app purchases **O** This app is compatible with your device.

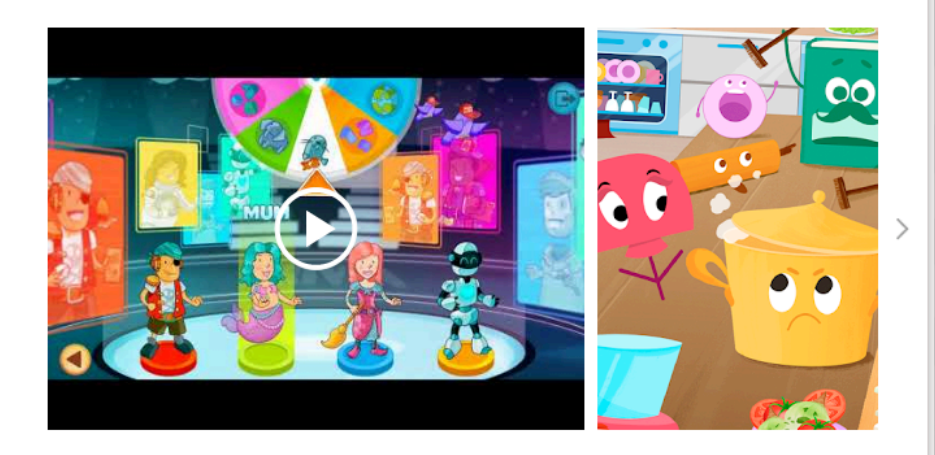

Smile and Learn is an app for children age 3 to 12, including more than 4,000 educational activities, games, interactive stories and videos for kids age 3 to 12.

Our goal is for your kids to develop and strengthen their multiple intelligences and cognitive abilities while having fun.

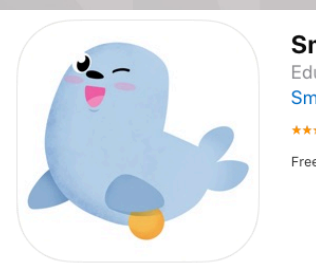

**Smile and Learn 4** Educational games for kids Smile & Learn \*\*\*\*\* 5.0. 3 Rating Free - Offers In-App Purchase

#### **Screenshots**

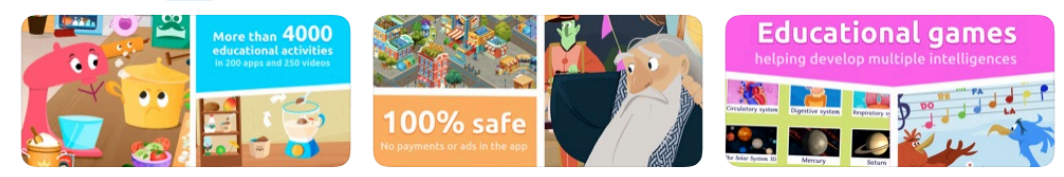

Smile and Learn allows your children to have fun and learn at the same time thanks to its more than 4,000 activities, with games, videos and interactive stories. Each inner app is designed by our team of educators to focus on making kids, at preschool all the way to elementary school (3 to 12 years old), reinforce:

ces (verbal-linguistic, logical-mathematical, visual-spatial, naturalistic...)

# S Download on the Mac App Store

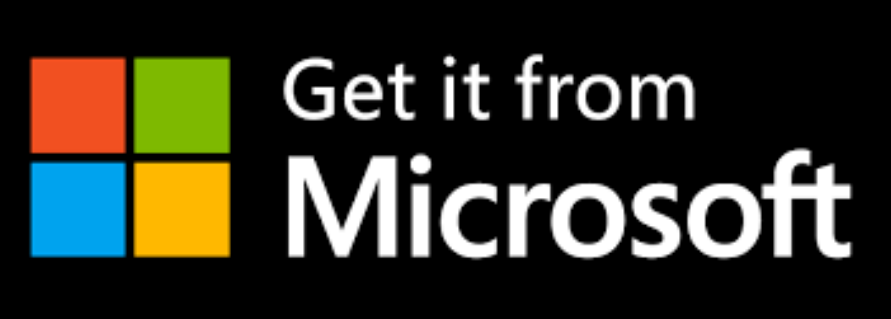

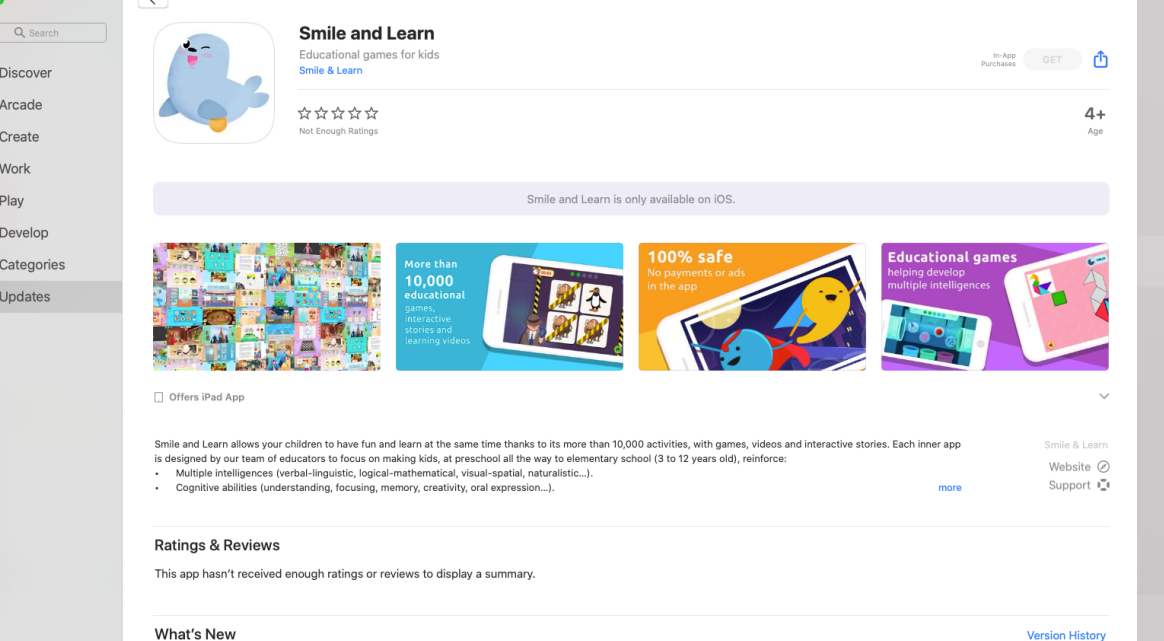

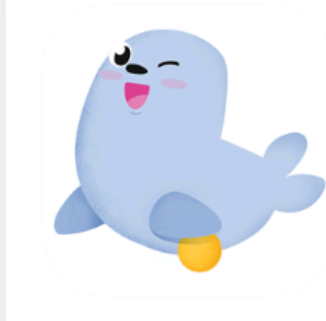

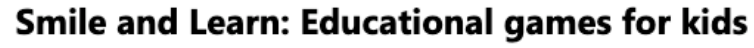

SMILE AND LEARN DIGITAL CREATIONS • Education > Early learning  $\heartsuit$  Wish list

Smile and Learn is an educational app for children age 3 to 12 years old, including more than 4,000 activities, organized in more than 250 games, interactive stories and videos. More

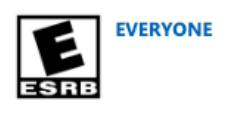

#### Free+

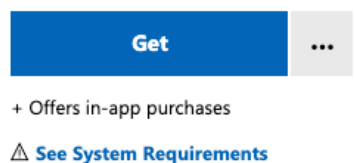

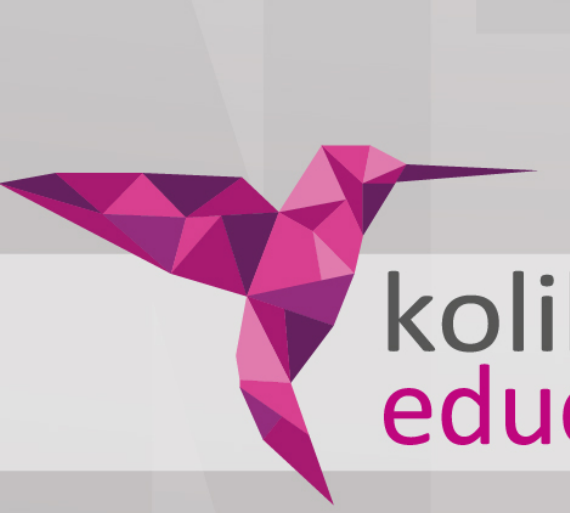

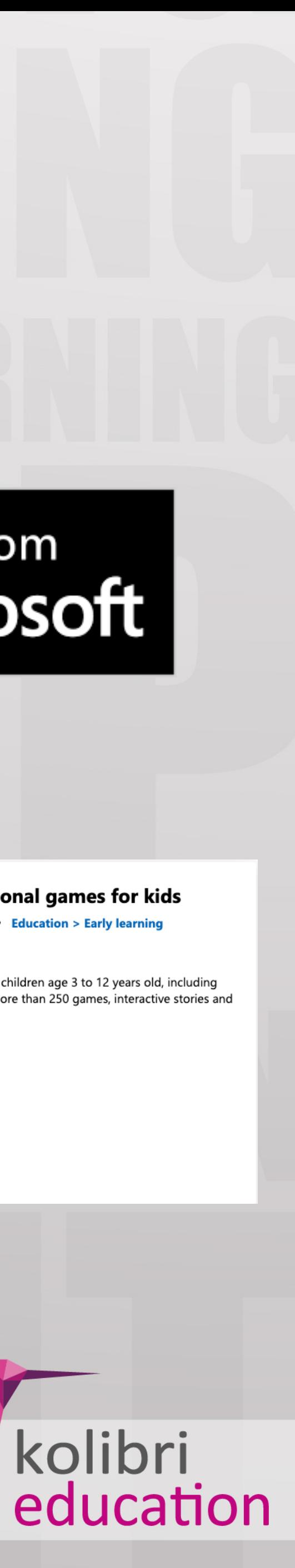

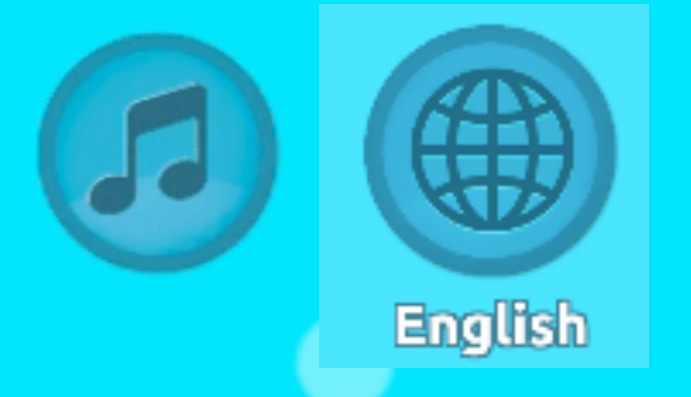

# Email or Username Password

Uygulamayı indirip çalıştırdığınızda karşınıza gelen ekranda öğretmeninizden aldığınız kullanıcı adı ve şifre bilgilerini girip kullanıcı sözleşmesini kabul edip "LOG IN" butonuna tıklayınız. Eğer sarı kutucukta "REGISTER" kelimesi yazıyorsa erişim bilgilerinizi yazmadan önce mutlaka alt kısımdaki "LOG IN" butonuna tiklayıp sari kutucukta "LOG IN" kelimesi yazdığından emin olunuz.

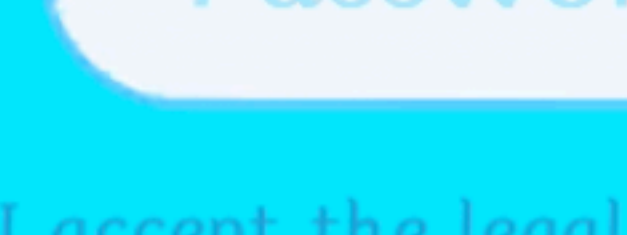

I forgot my password. If you still have no user:

**Discover more (without** registration)

I accept the legal terms and conditions of use.

# **LOG IN**

# **REGISTER**

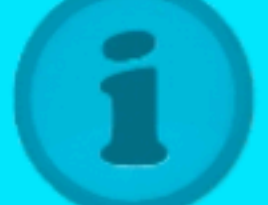

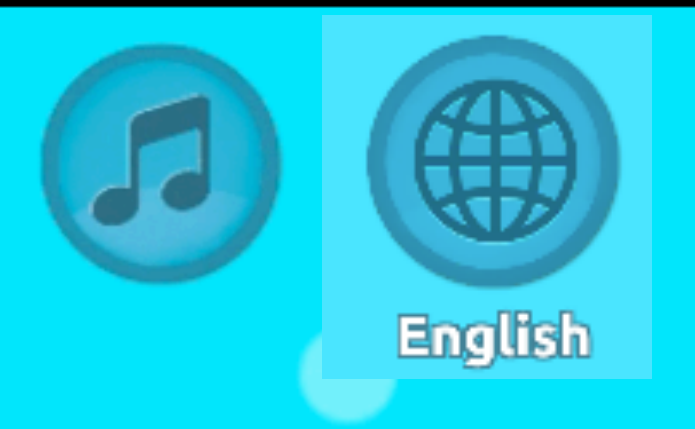

#### Giriş yaptıktan sonra Adınız-Soyadınız ile birlikte karekterinizi göreceksiniz. **Karekterinizin üzerine** tıklayıp kendi hesabınıza erişebilirsiniz.

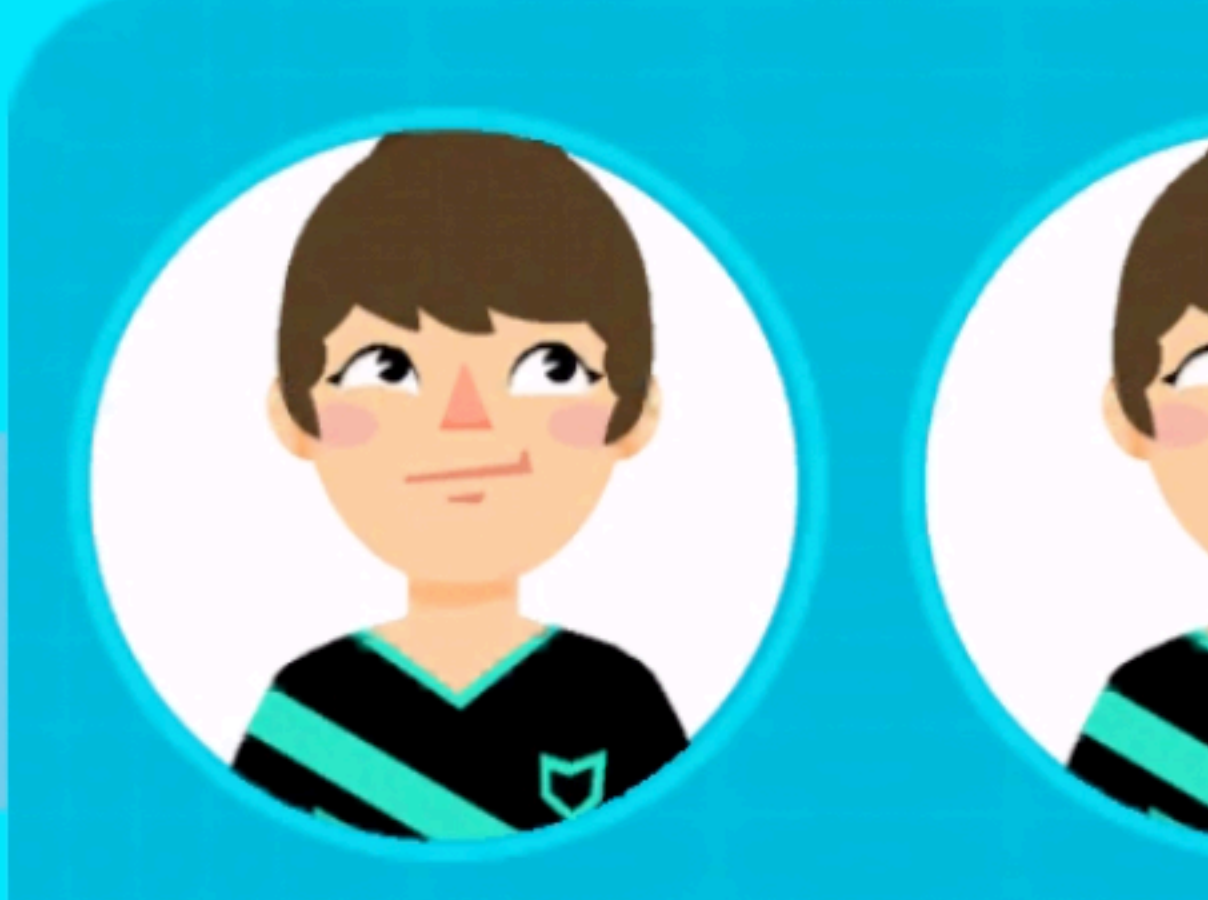

### **DEMO STUDENT** ... 6 years-old

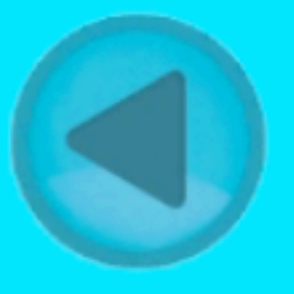

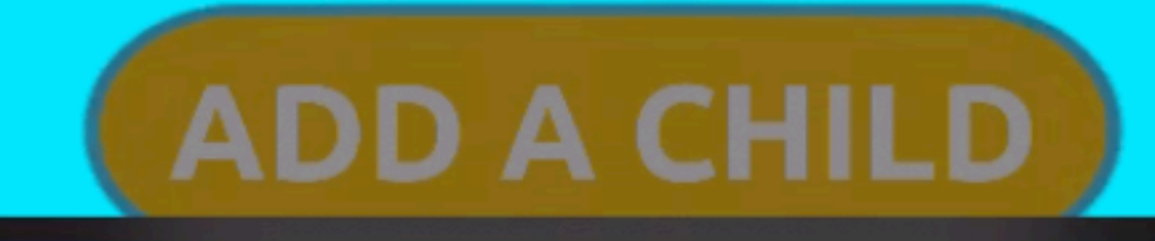

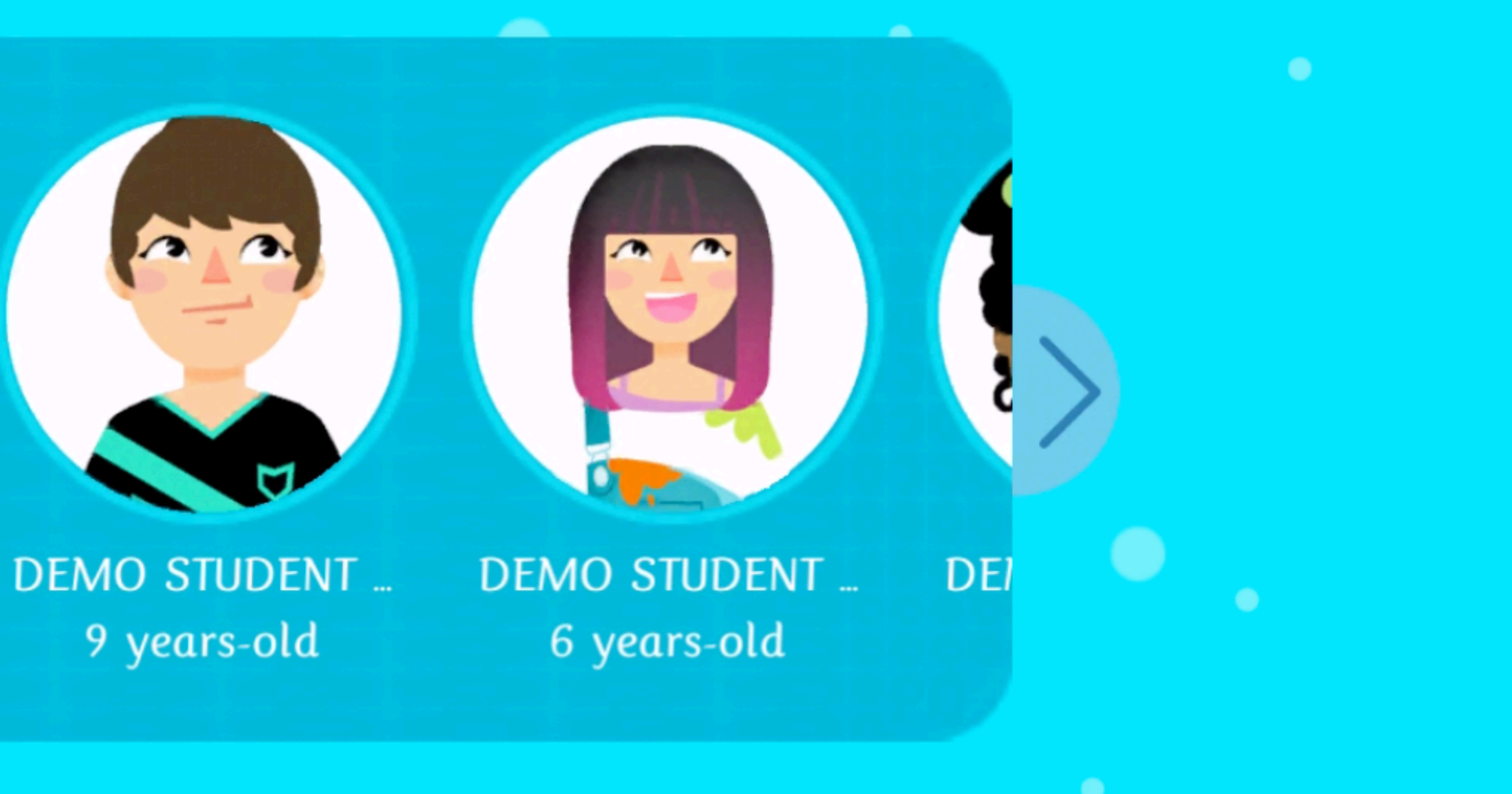

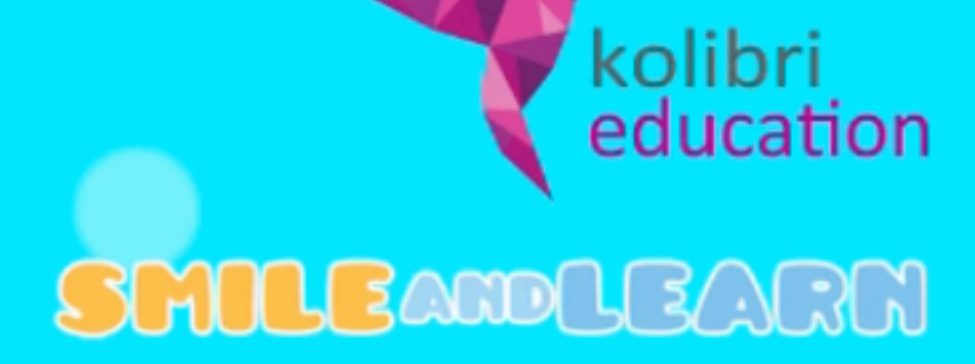

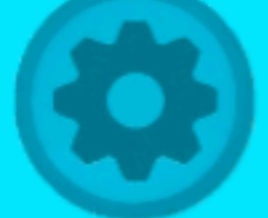

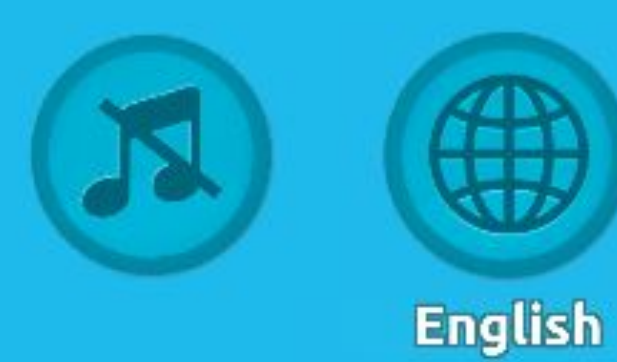

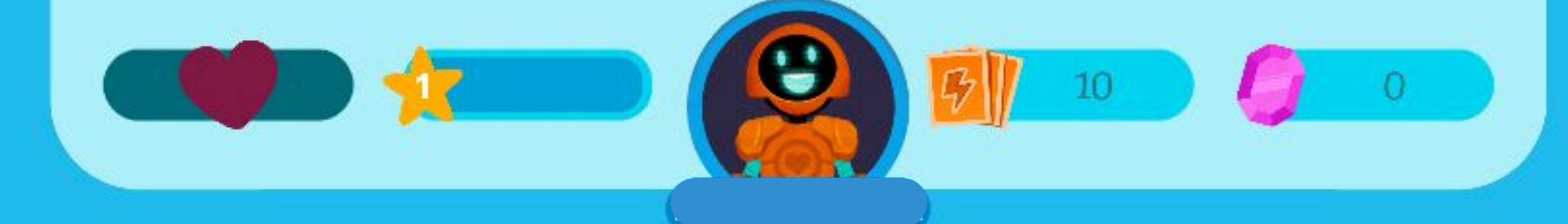

# **LEARNING PATHS**

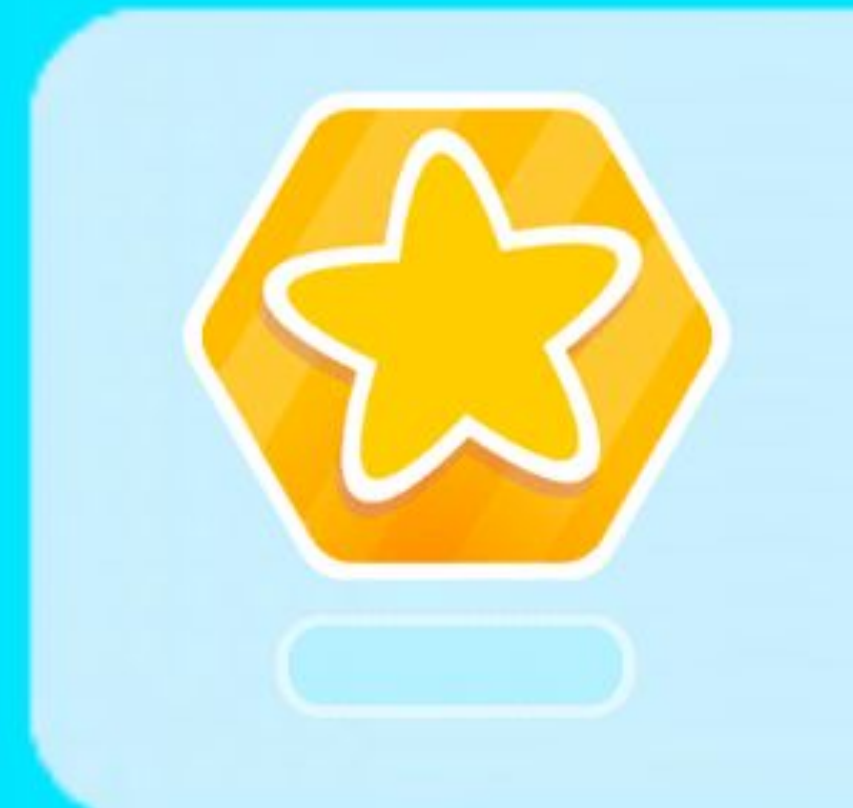

## NA 4Years 24.09.2021

English

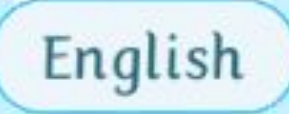

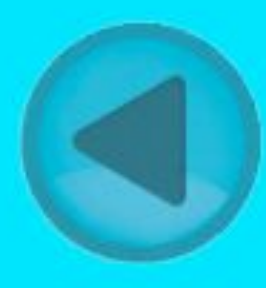

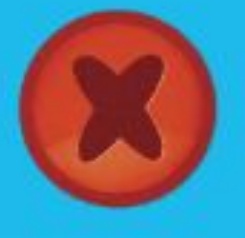

## NA 4 Years 08.10.2021

Ödev Ekranı Görünümü: Öğretmeniniz ödev verdiğinde görseldeki gibi bir açılır pencere sizi karşılayacaktır. İkonlara tıklayarak ödevinizi yapabilirsiniz.

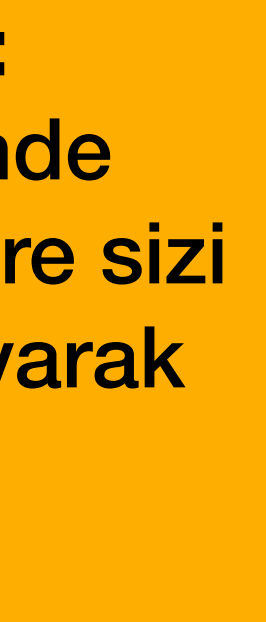

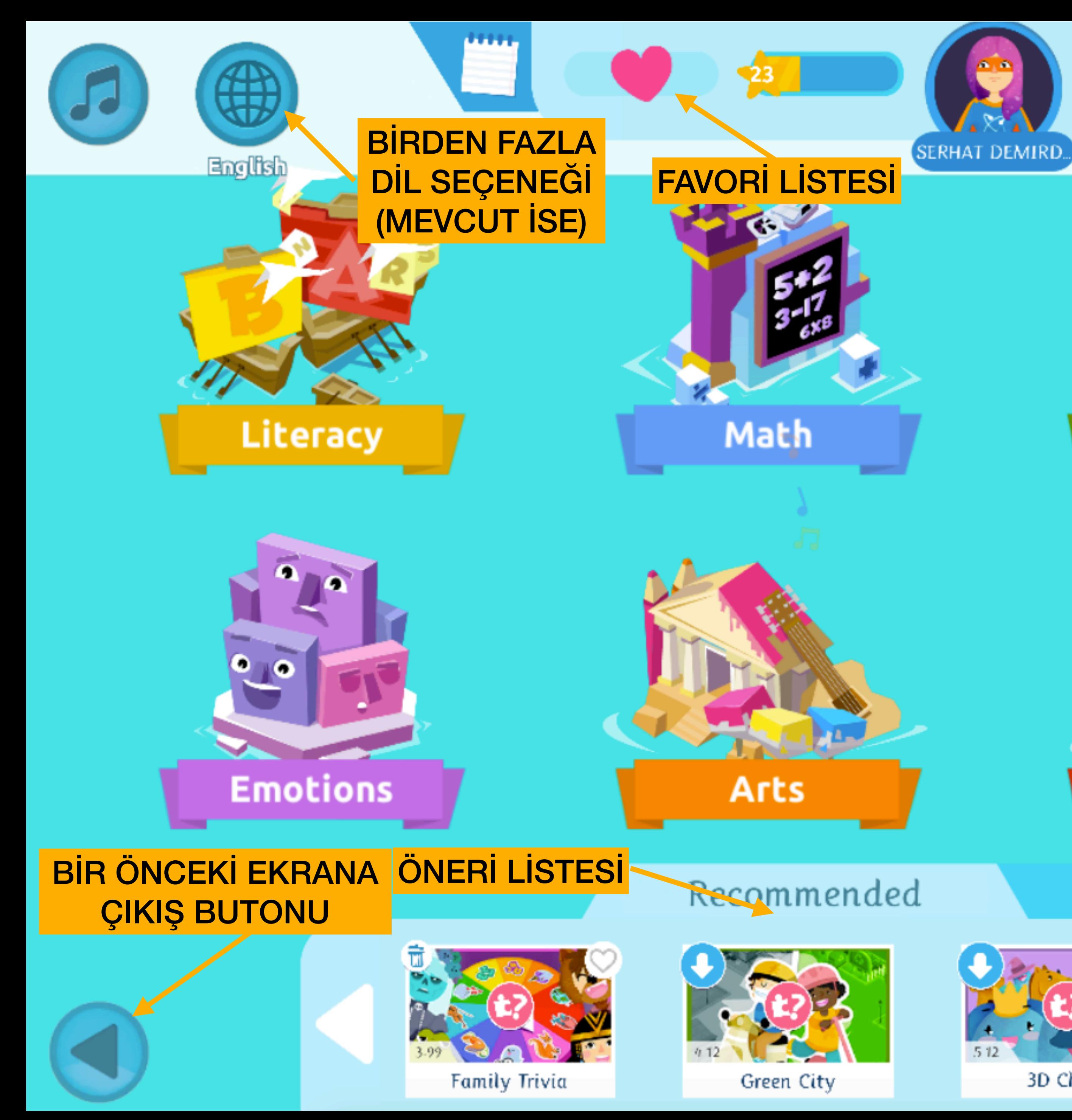

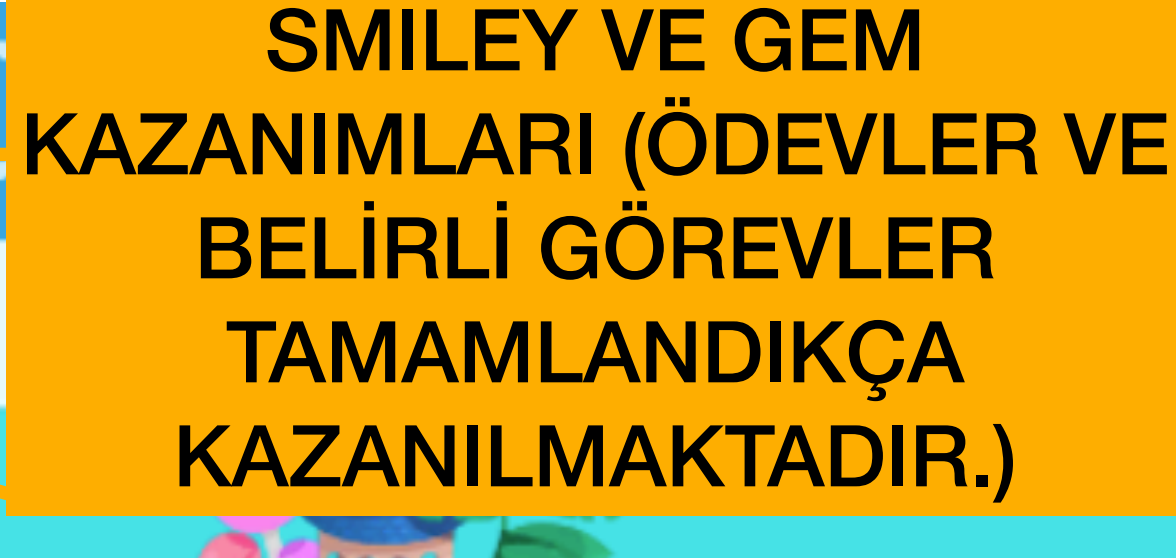

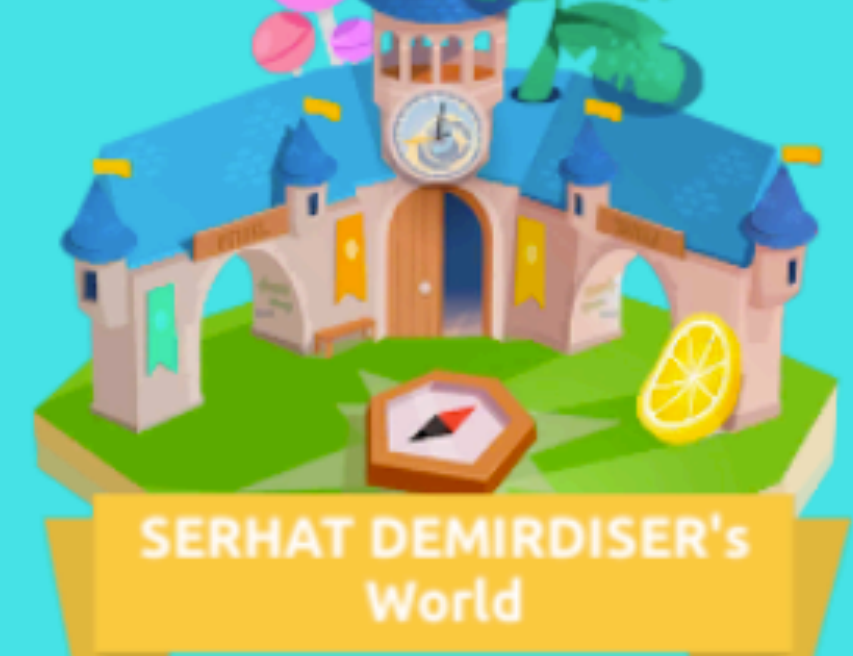

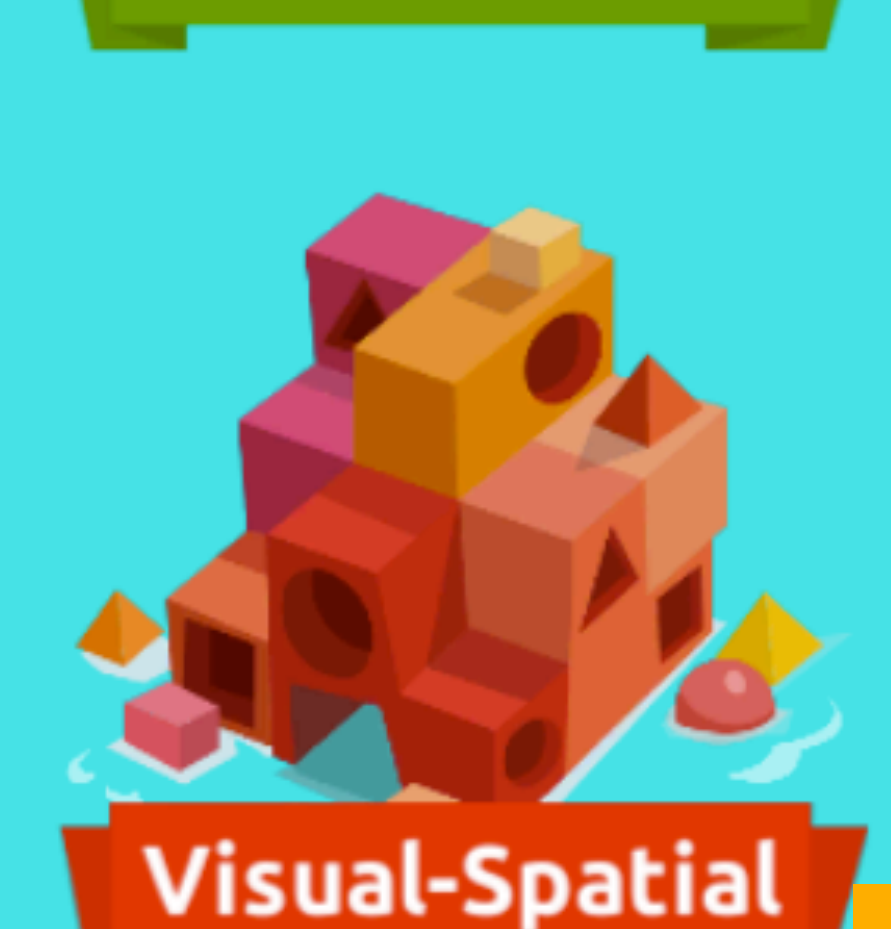

**Science** 

## Most Played

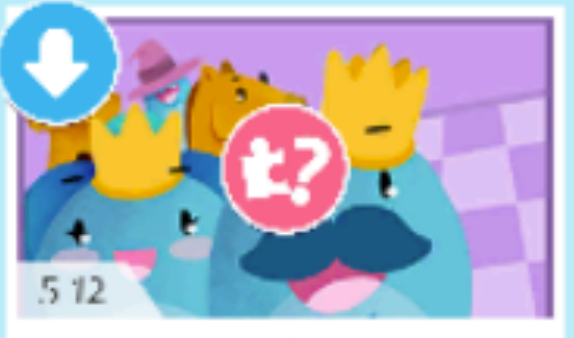

3D Chess

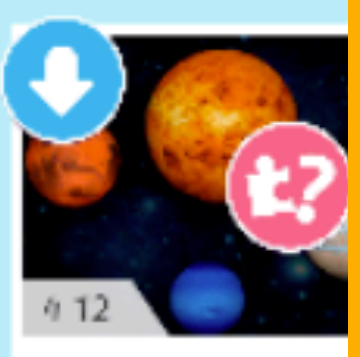

Solar Sys

 $.38 -$ 

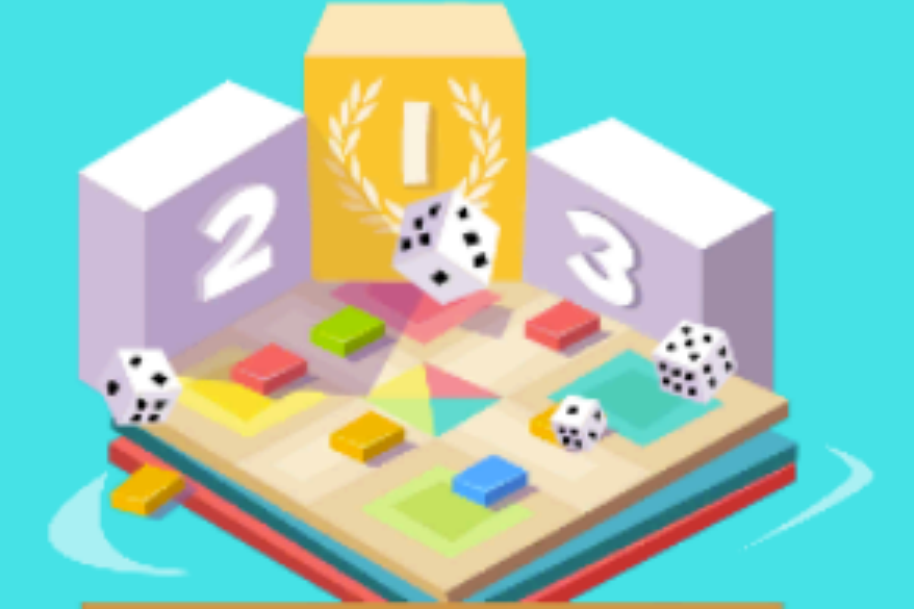

Eamily Challenge Ana Ekran Görünümü: Sisteme giriş yaptıktan sonra eğer ödeviniz yok ise veya ödevinizi tamamladıysanız ana ekranınız görseldekine benzer şekilde görünecektir. (Yaş ve sınıflandırmaya bağlı ana ekran görüntüsü değişmektedir.)

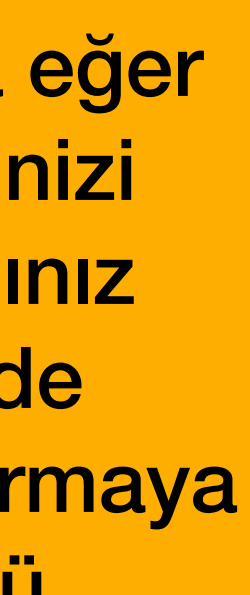

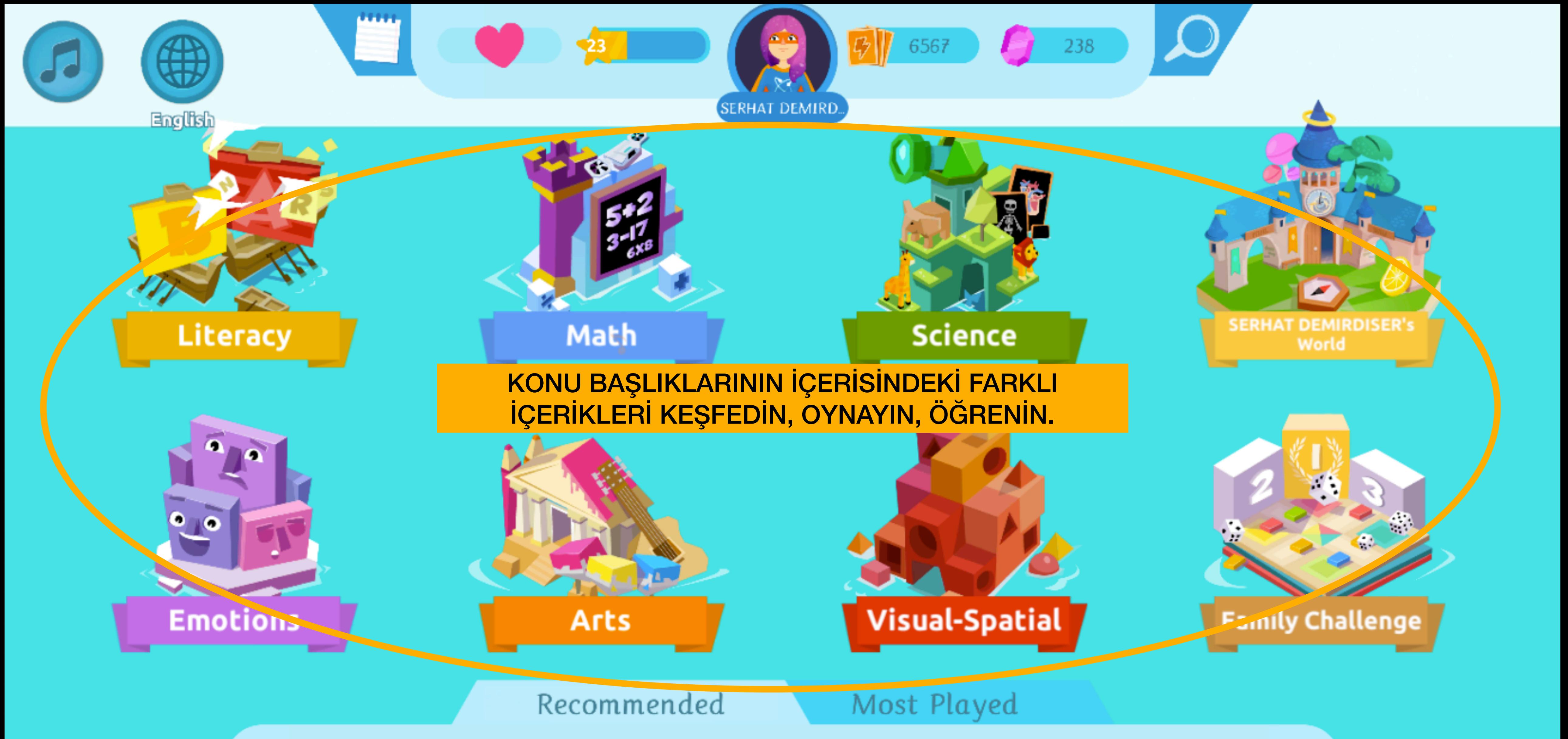

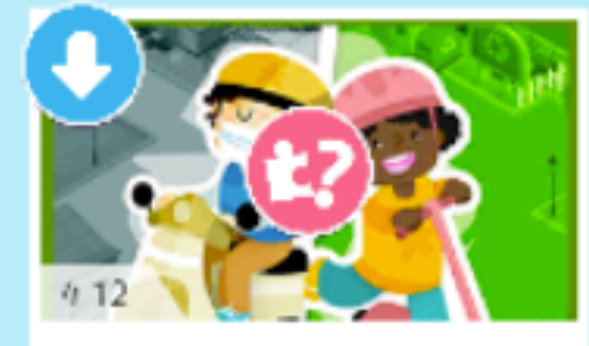

Green City

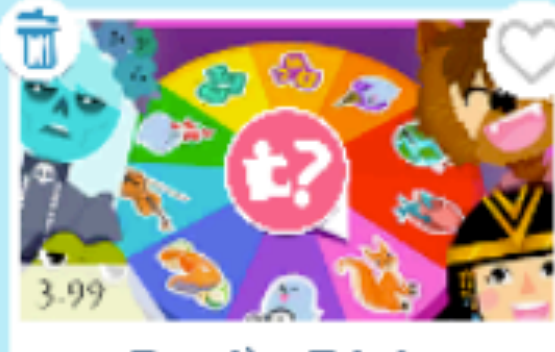

Family Trivia

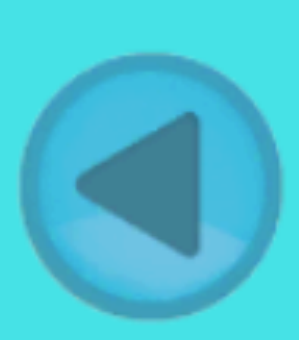

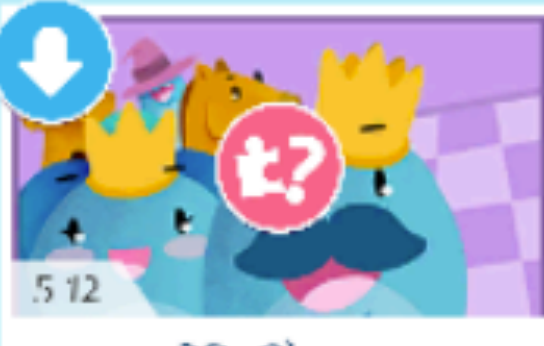

3D Chess

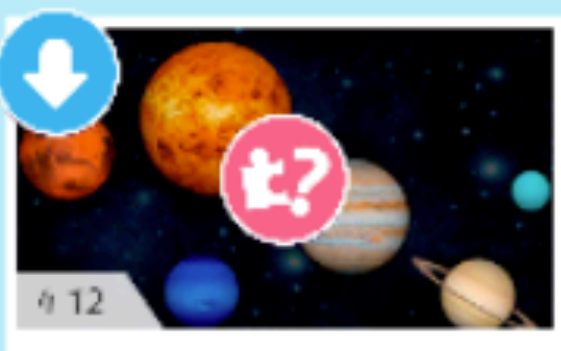

Solar System

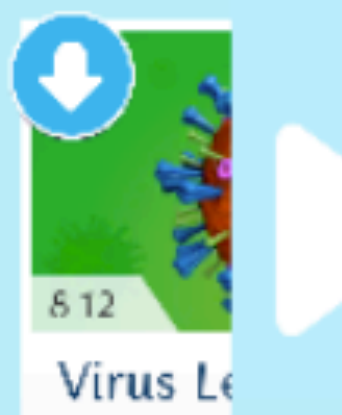

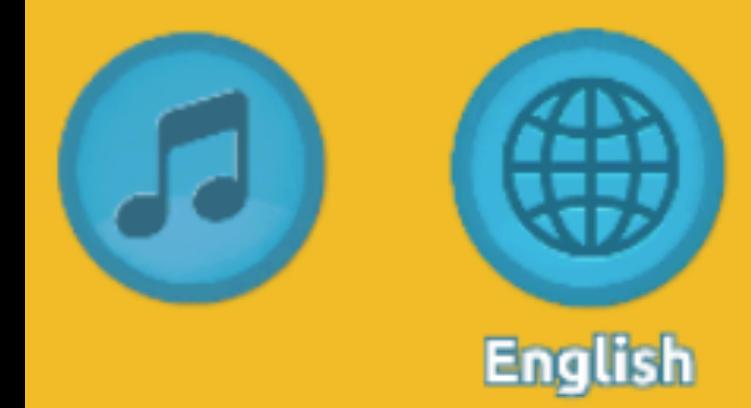

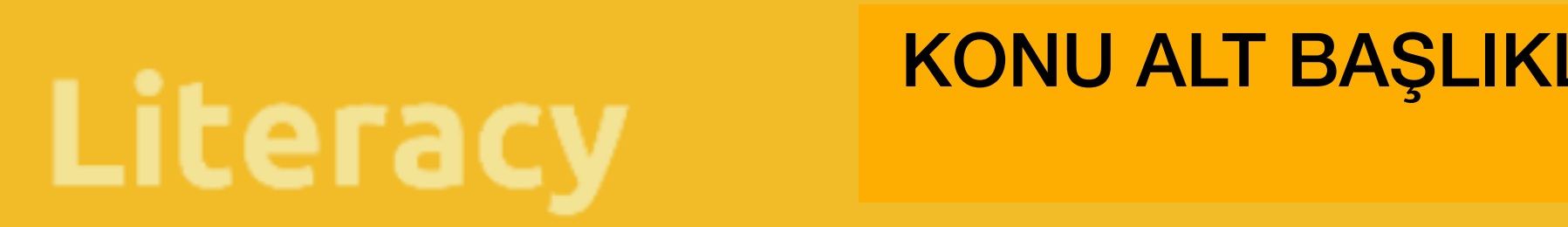

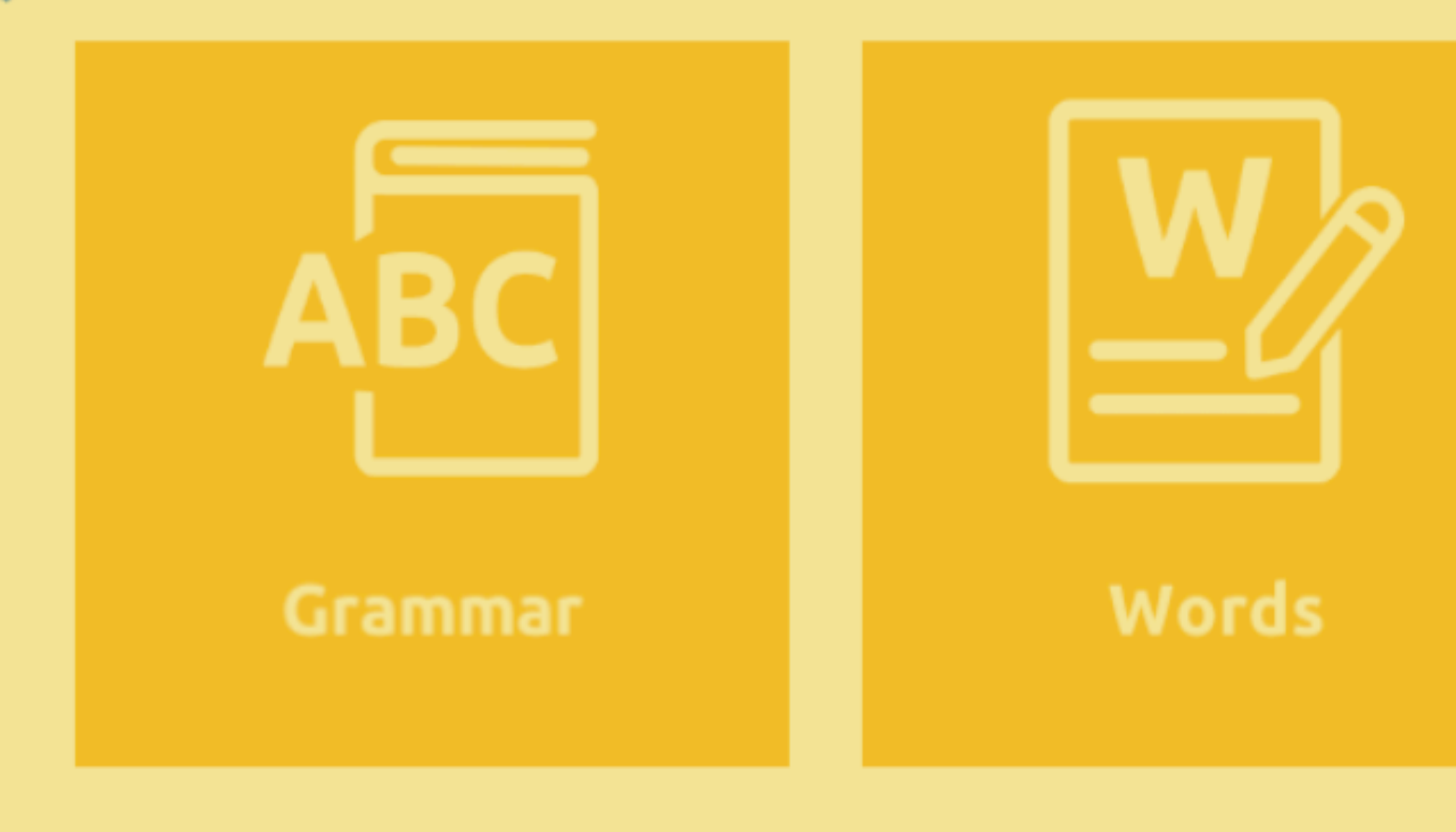

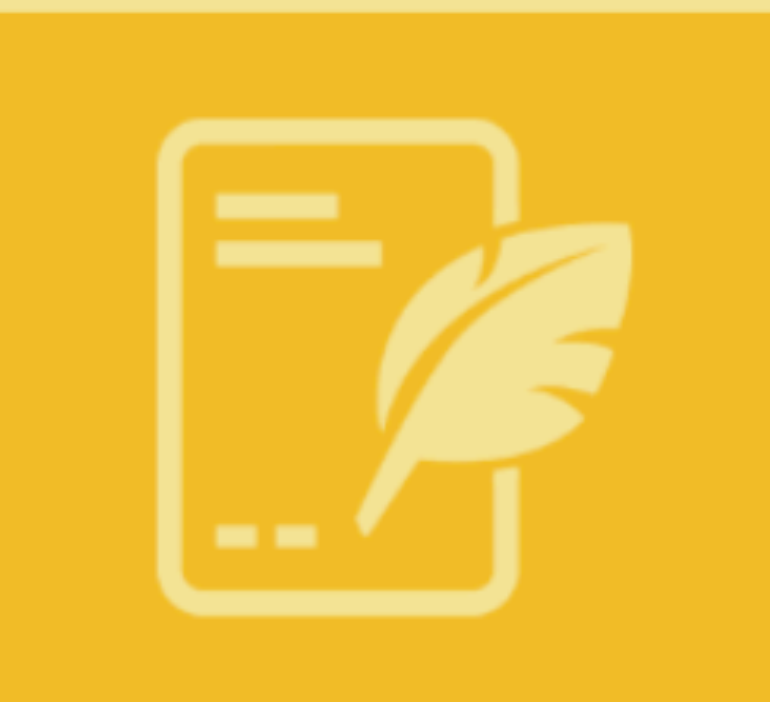

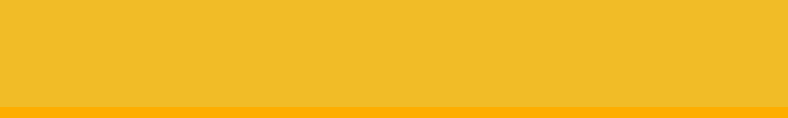

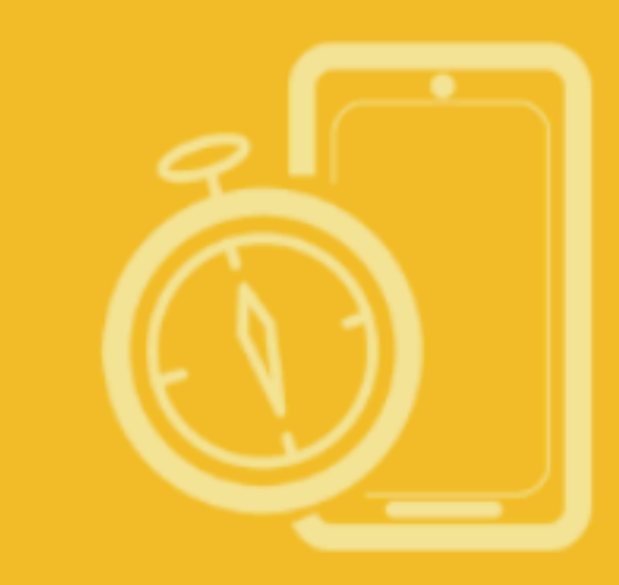

**Interactive** 

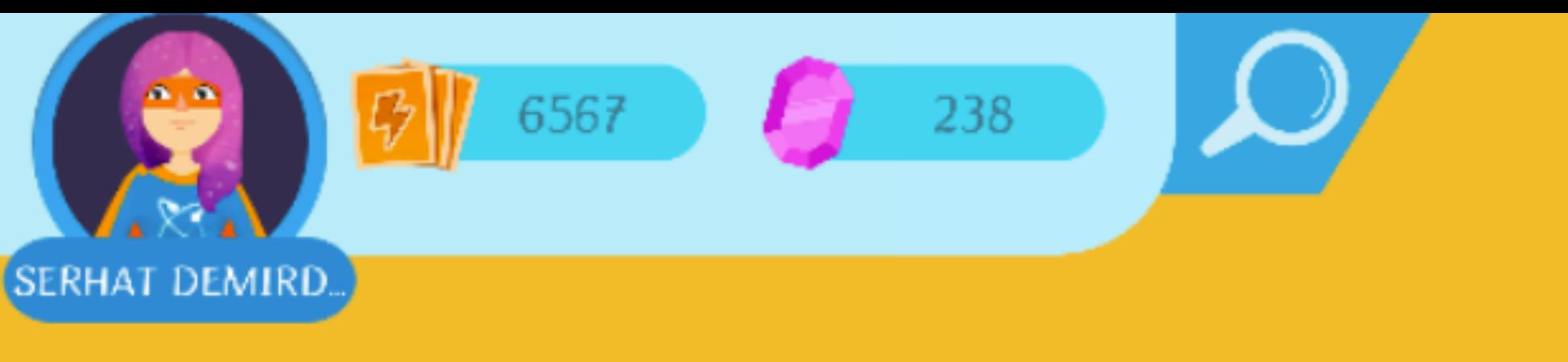

### KONU ALT BAŞLIKLARININ İÇERİSİNDEKİ FARKLI İÇERİKLERDEN DİLEDİĞİNİZİ VEYA ÖDEV OLARAK PAYLAŞILAN İÇERİĞE GİDİN.

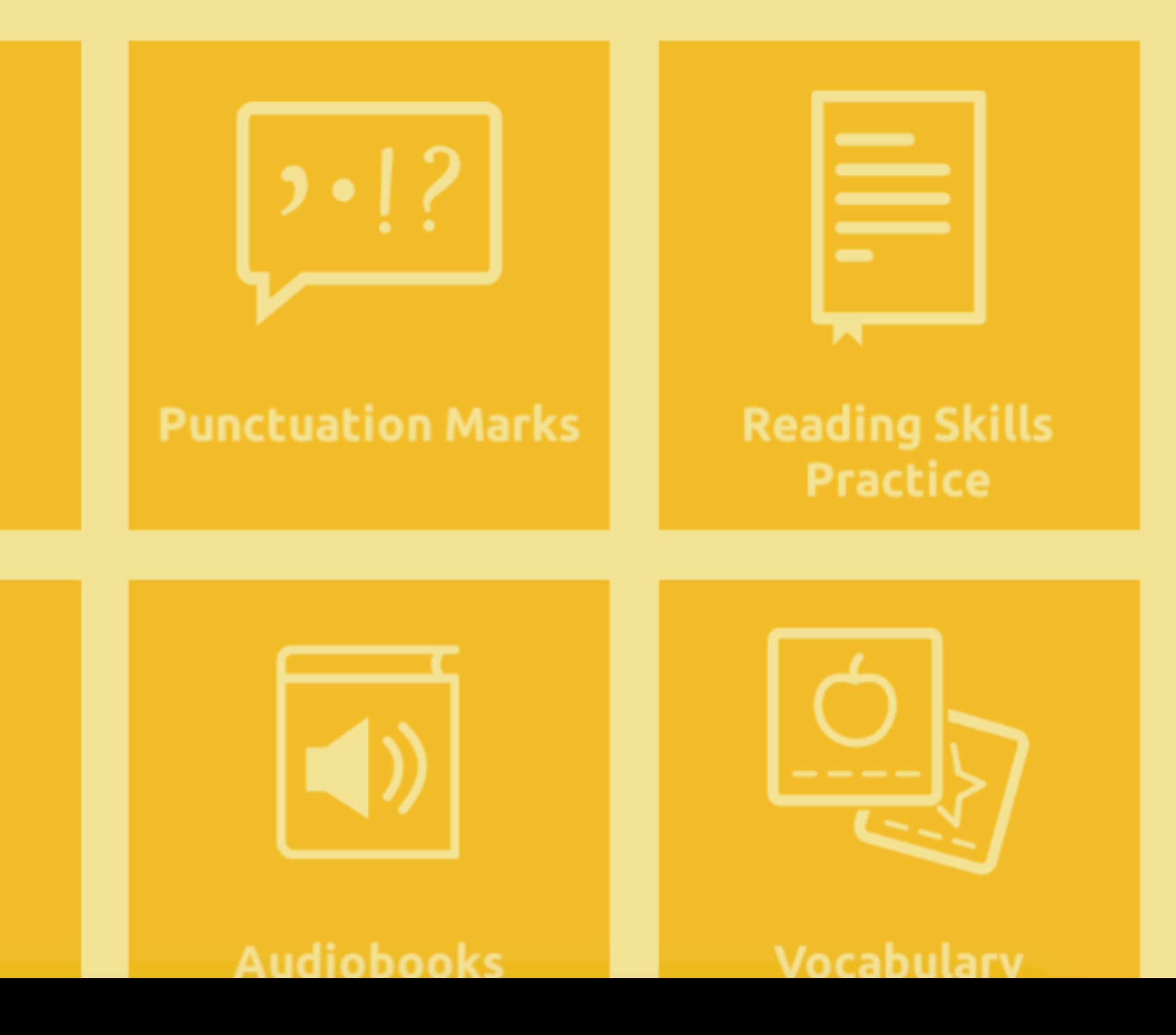

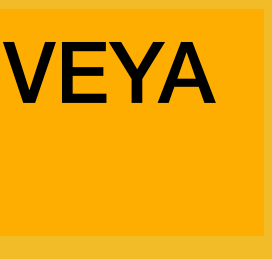

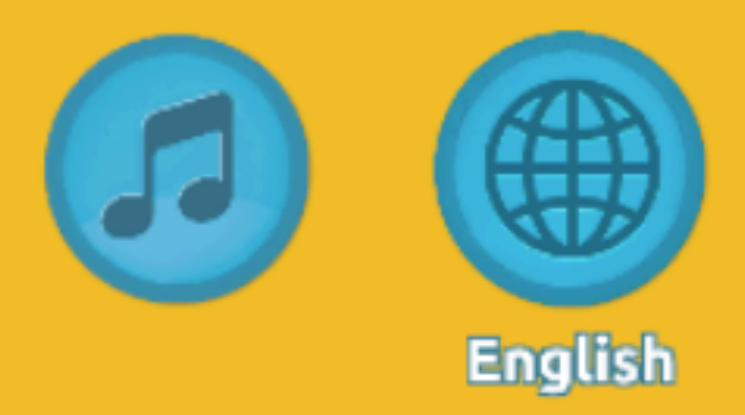

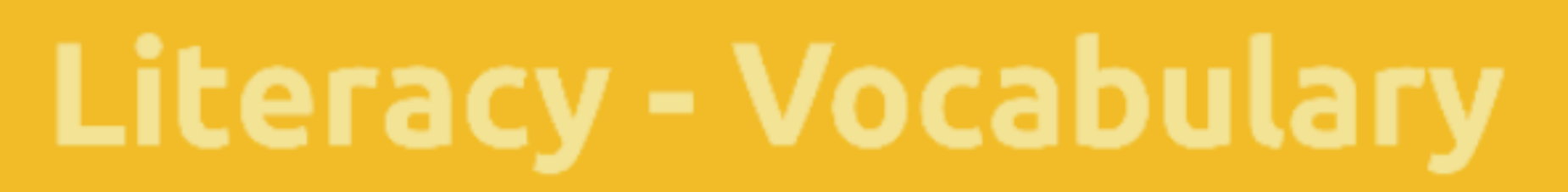

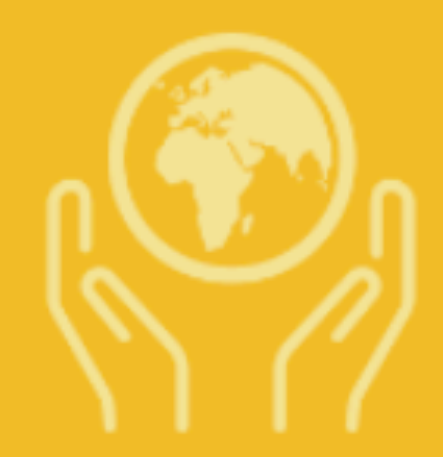

The Environment

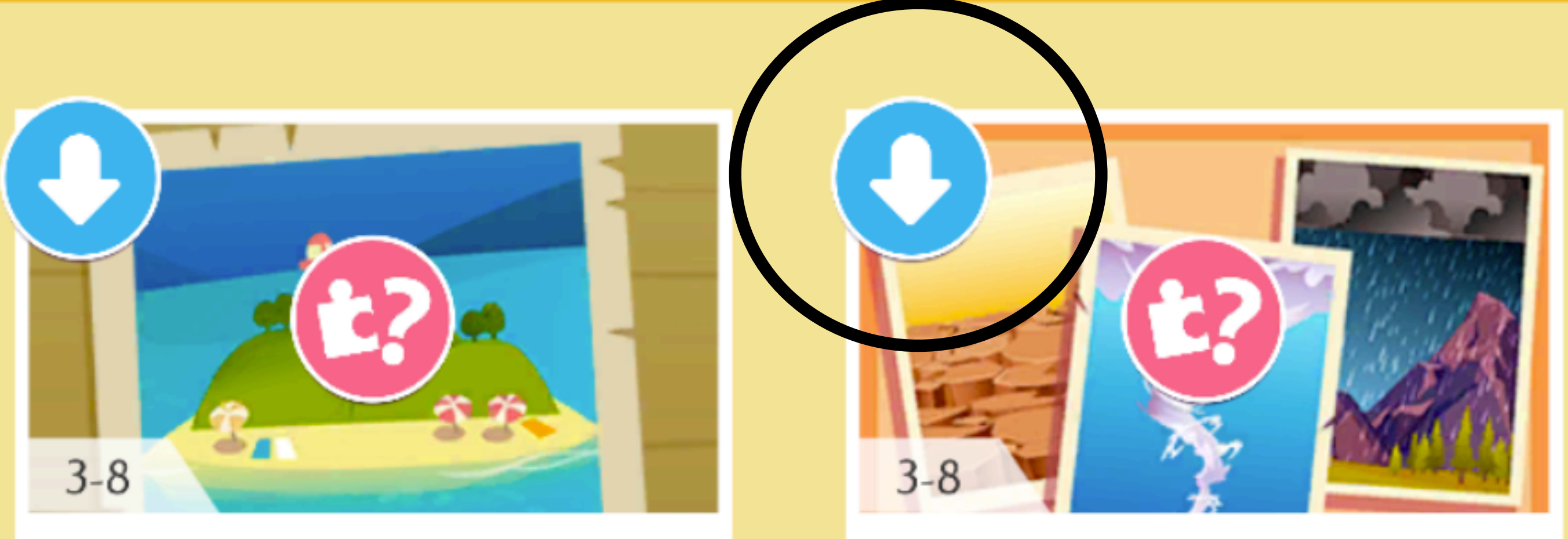

# The World Around Us

### İÇERİKLERE TIKLADIĞINIZDA, PLATFORM İÇERİĞİ CİHAZA İNDİRİR. İNTERNETSİZ ORTAMDA İÇERİK ÇALIŞABİLİR. (VİDEOLAR CİHAZA İNDİRİLMEZ)

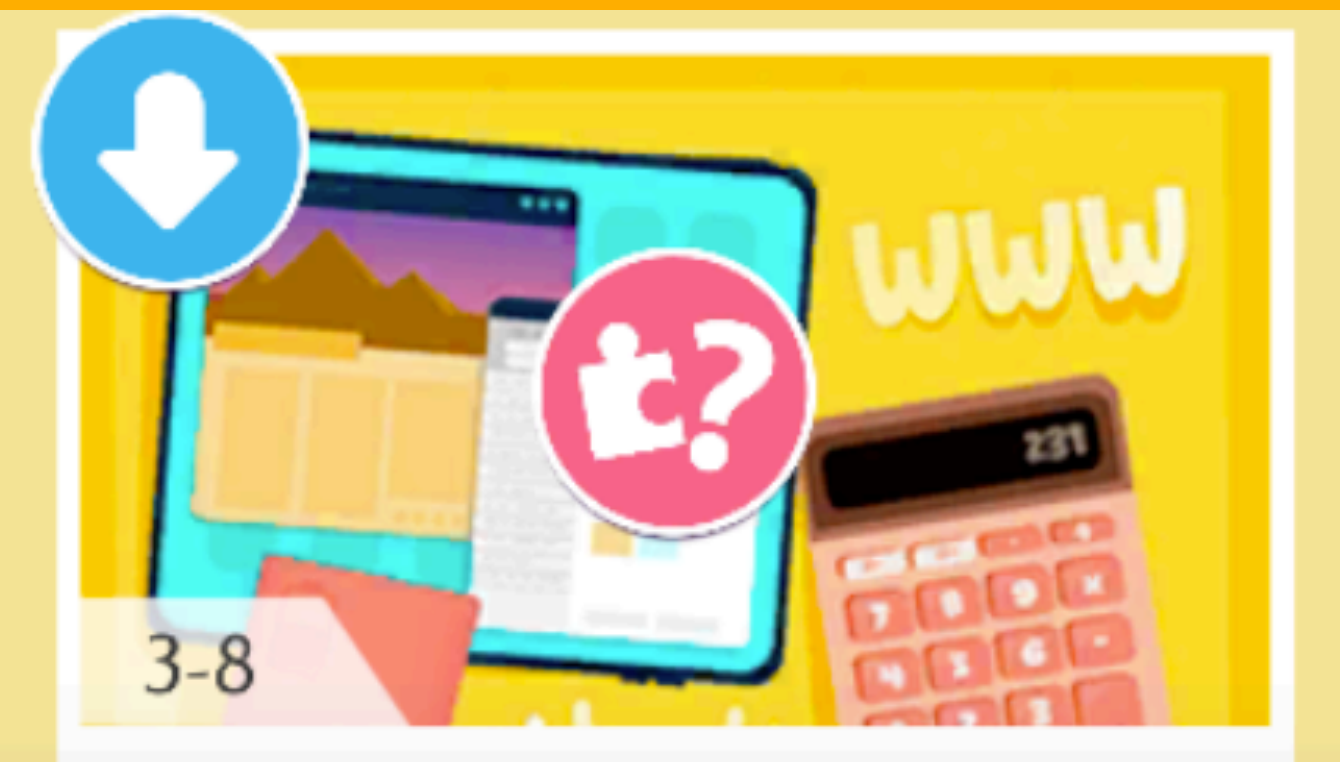

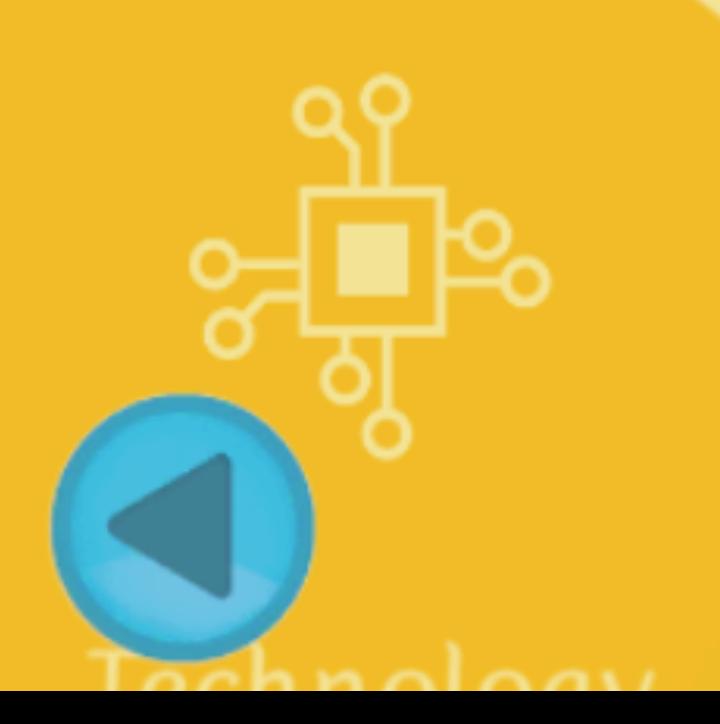

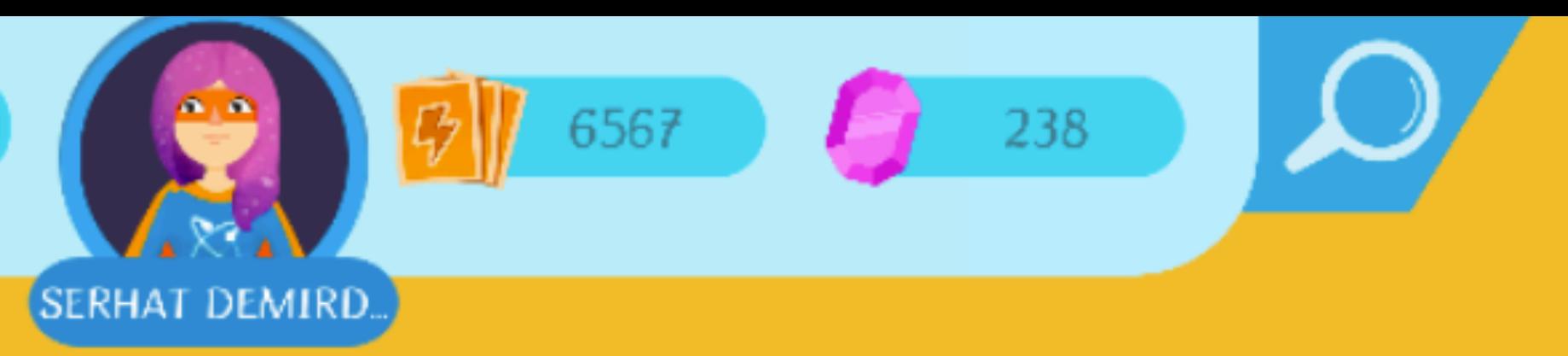

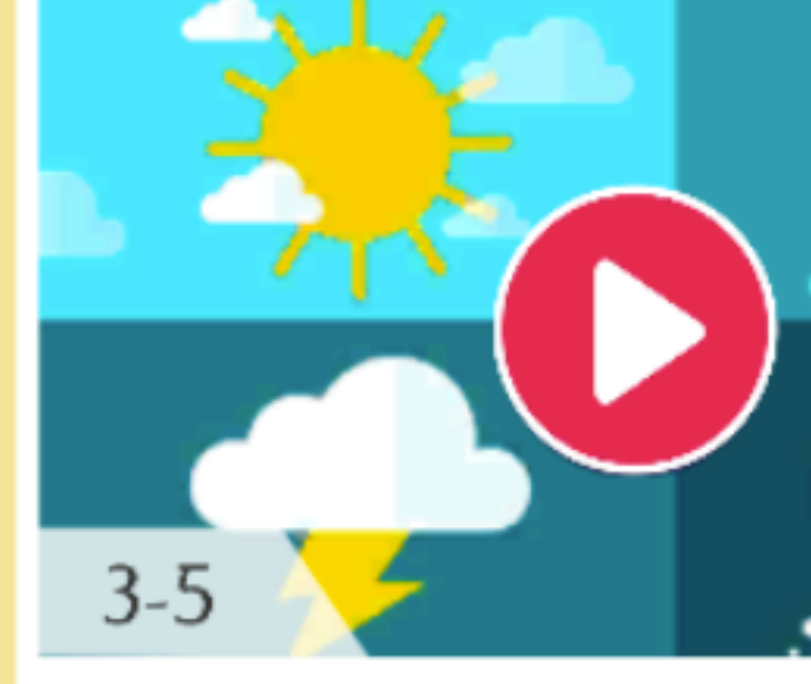

## Weather

The Weather

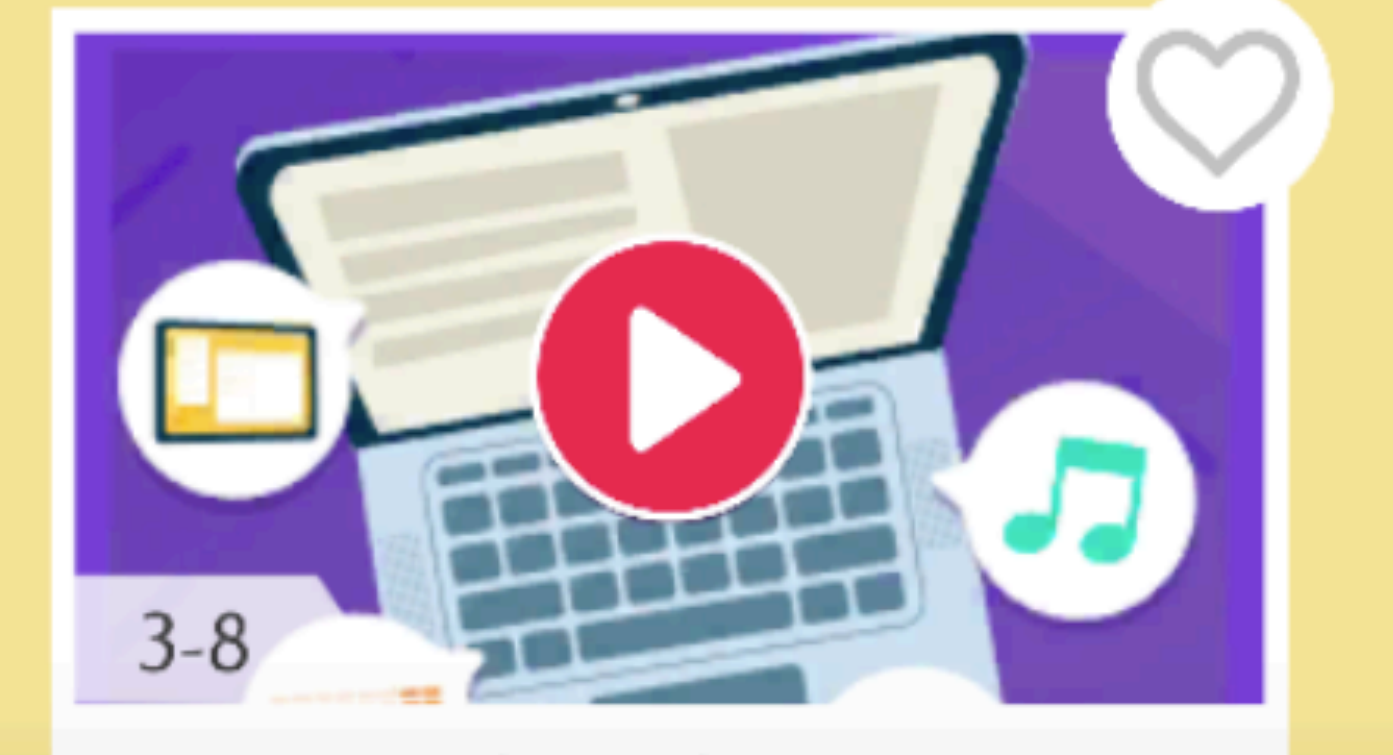

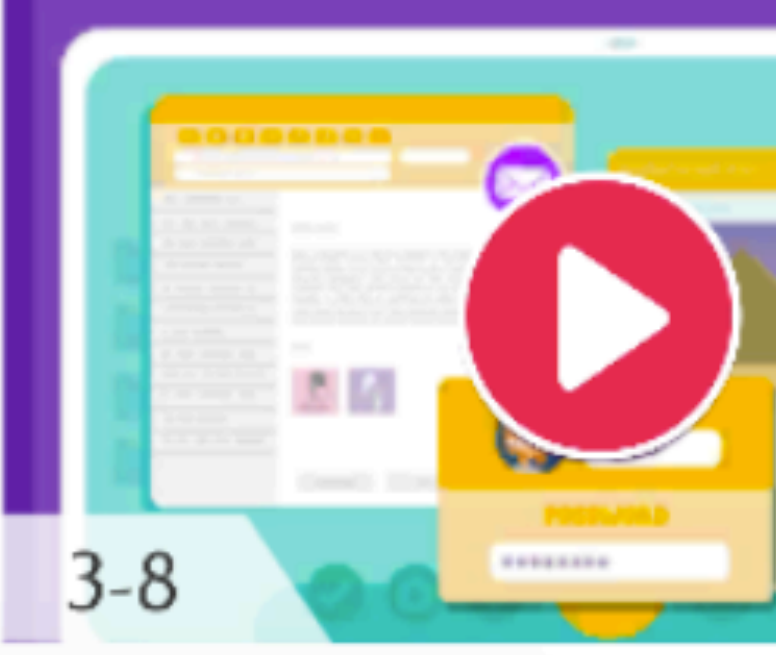

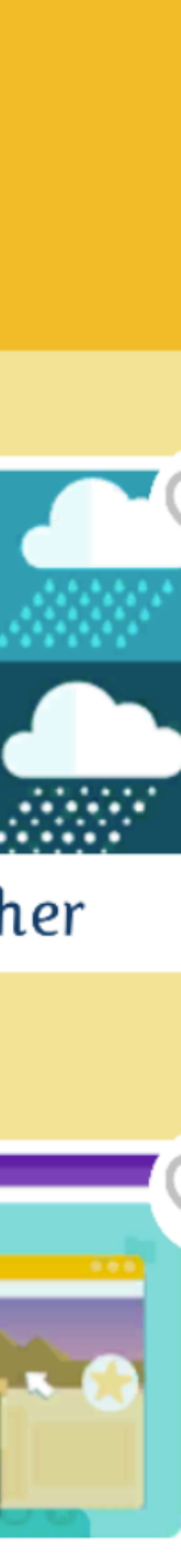

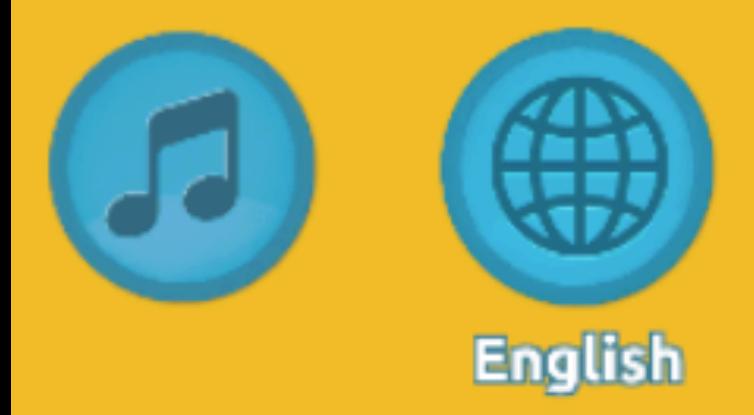

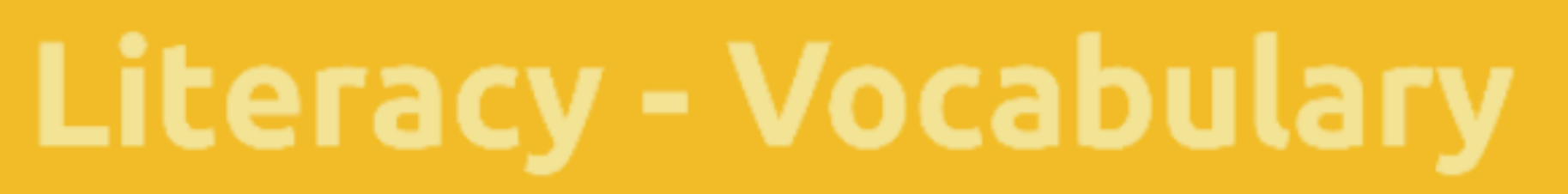

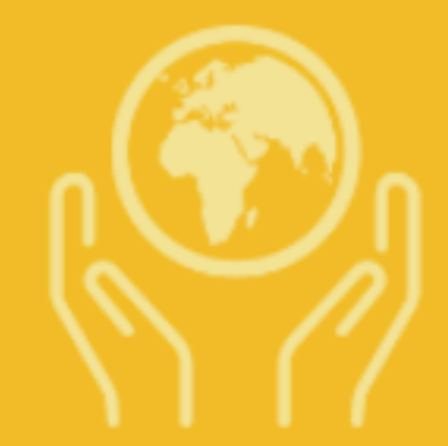

**The** Environment

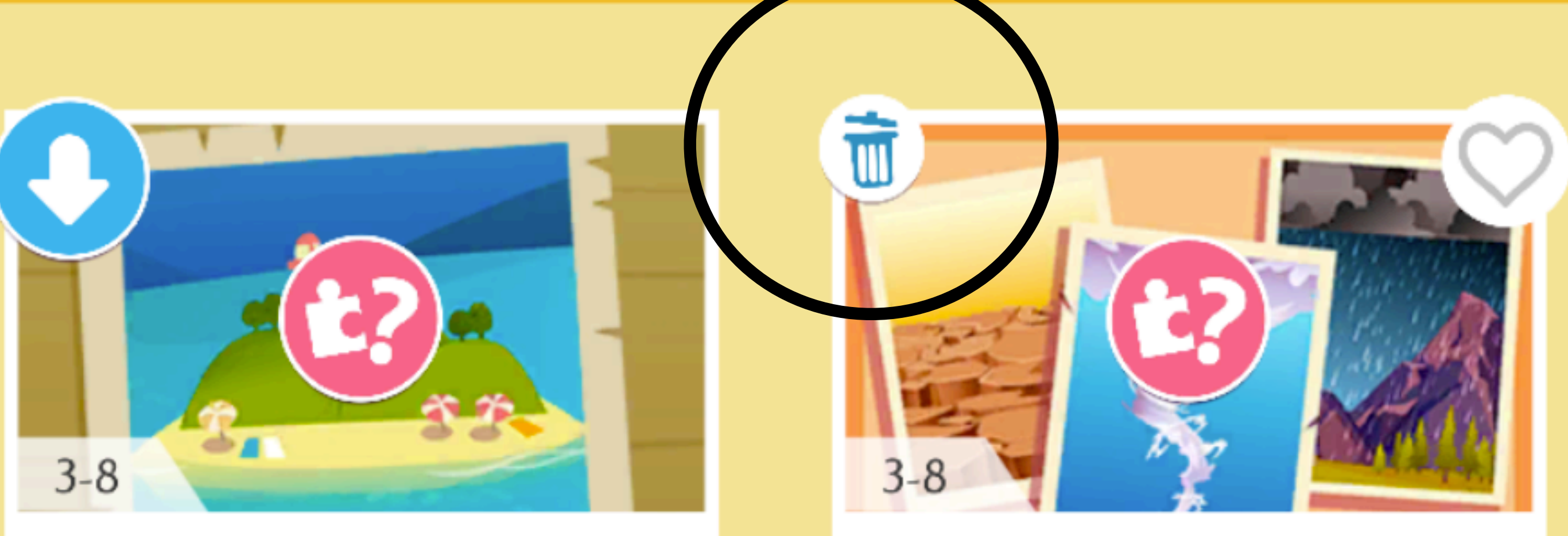

# The World Around Us

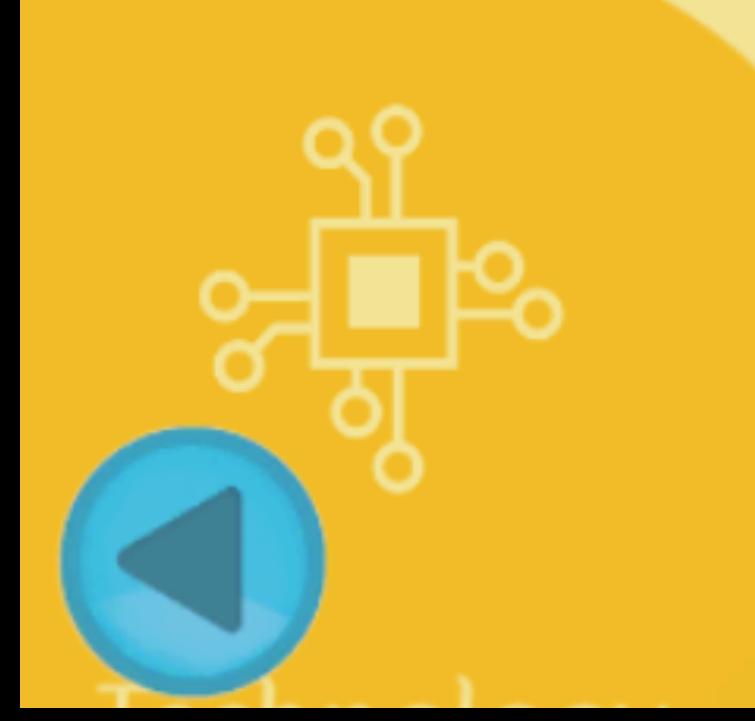

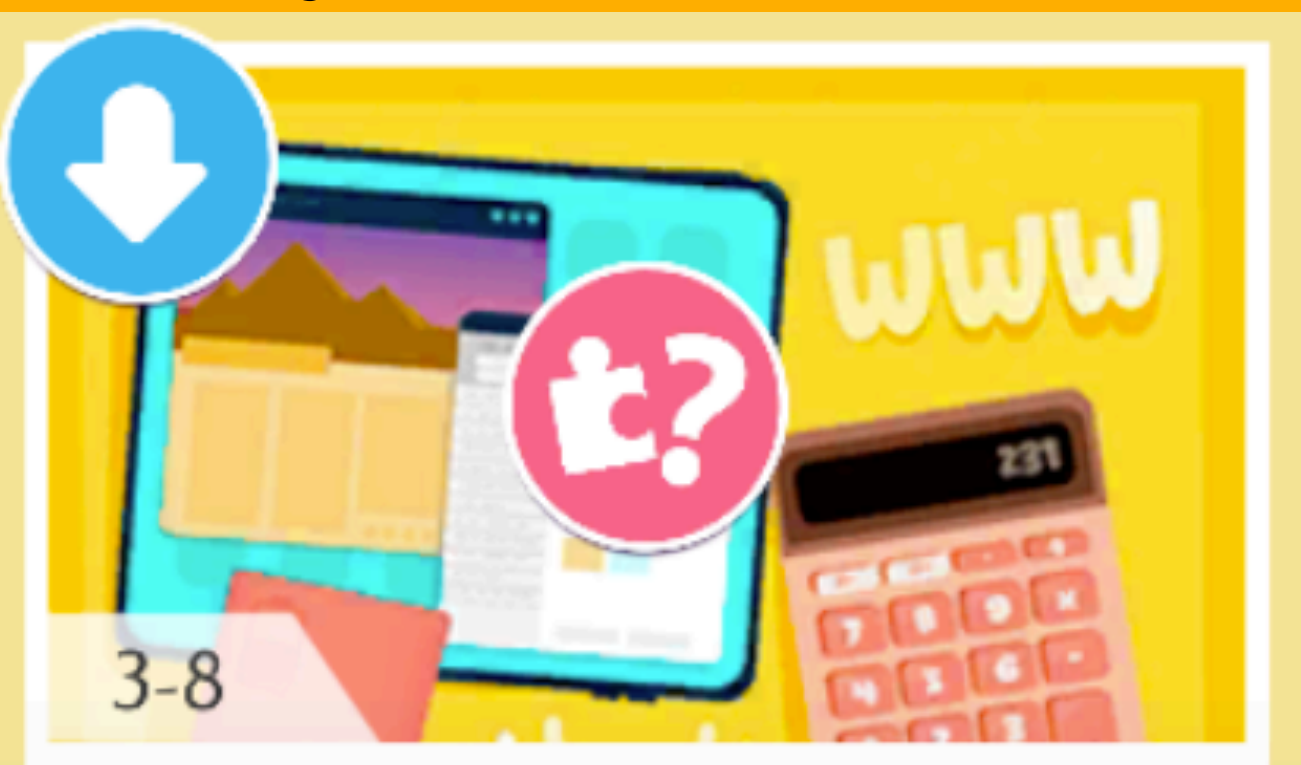

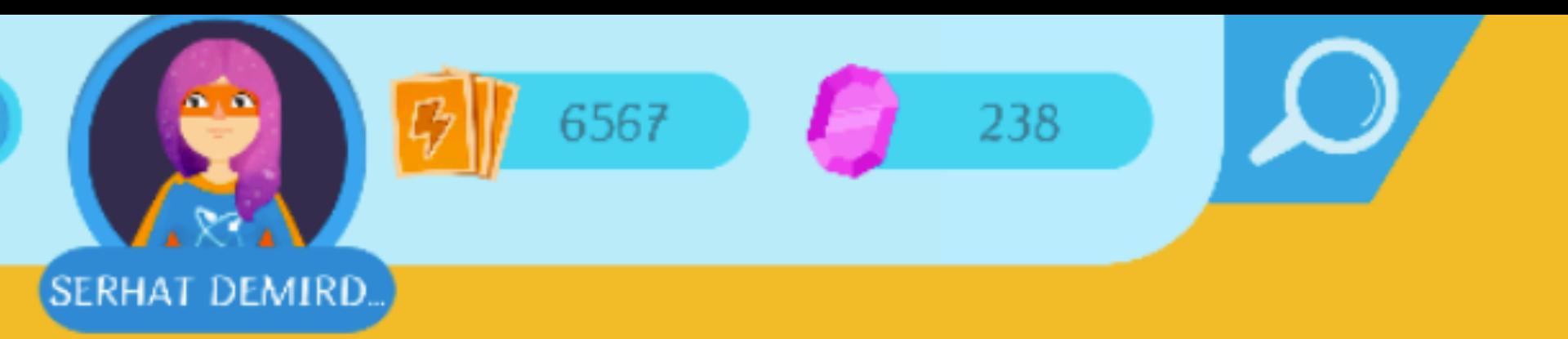

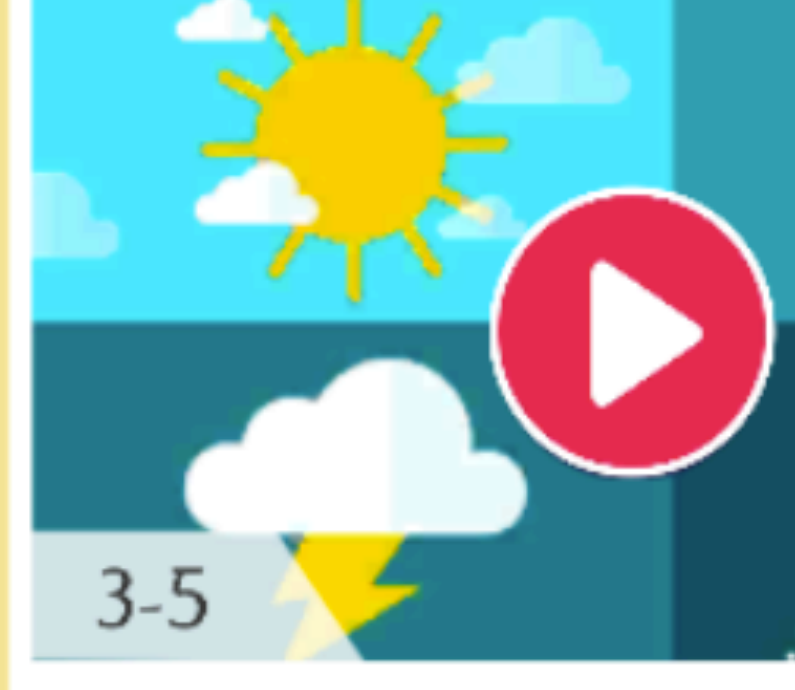

## Weather

The Weather

İÇERİKLERE TIKLADIĞINIZDA PLATFORM İÇERİĞİ CİHAZA İNDİRDİĞİNDE OK SEMBOLÜ YERİNE ÇÖP SEPETİ BELİRİR. BU İÇERİĞİN CİHAZINIZDA YÜKLÜ OLDUĞU ANLAMINA GELİR.

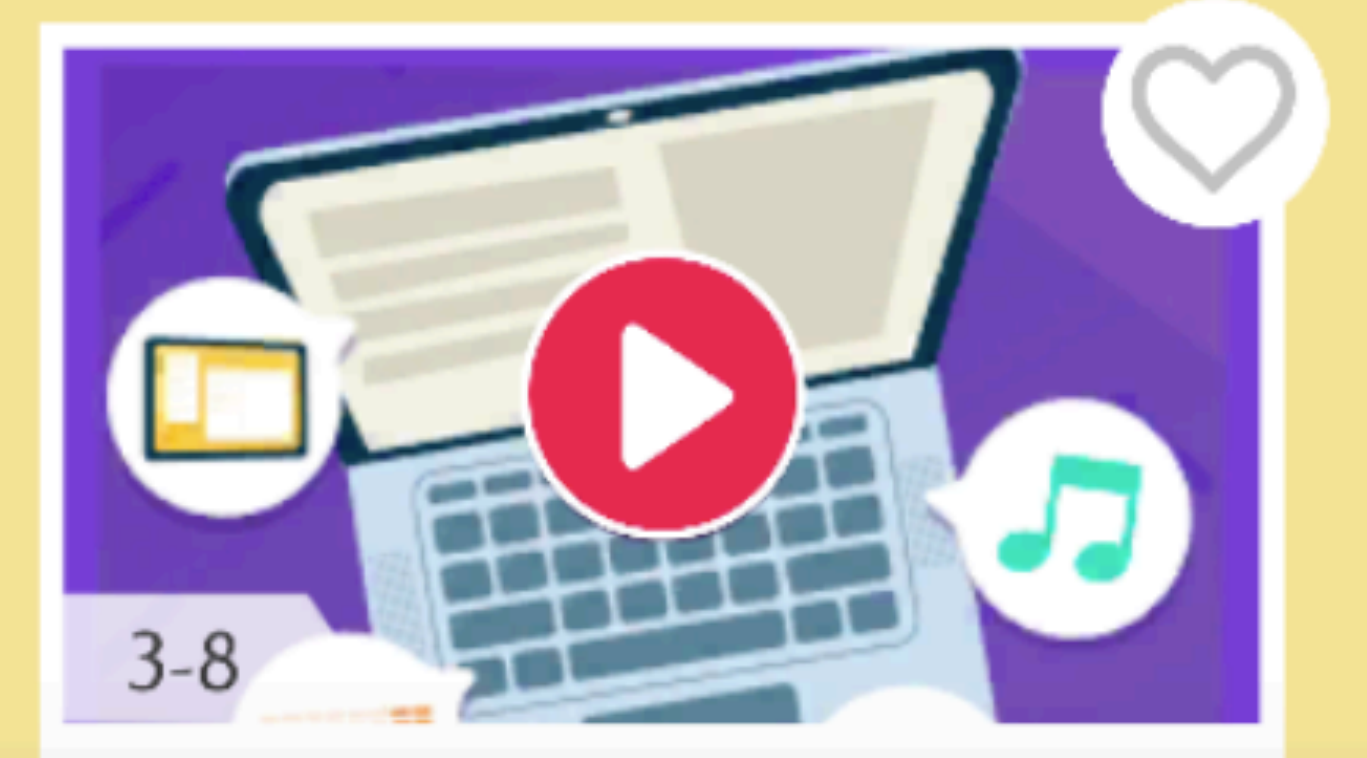

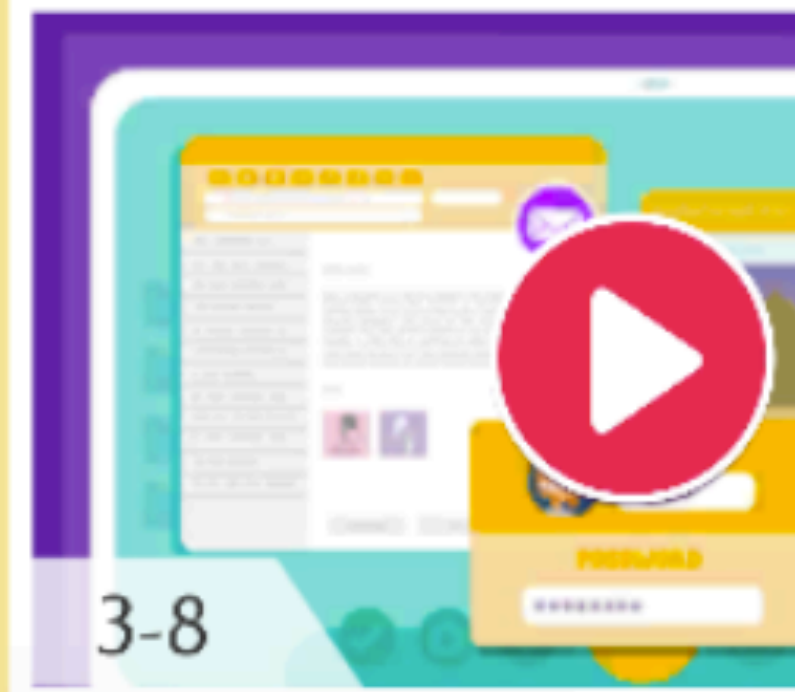

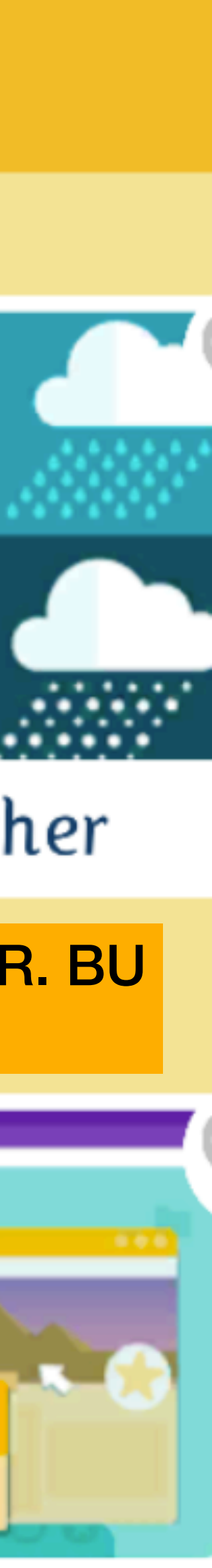

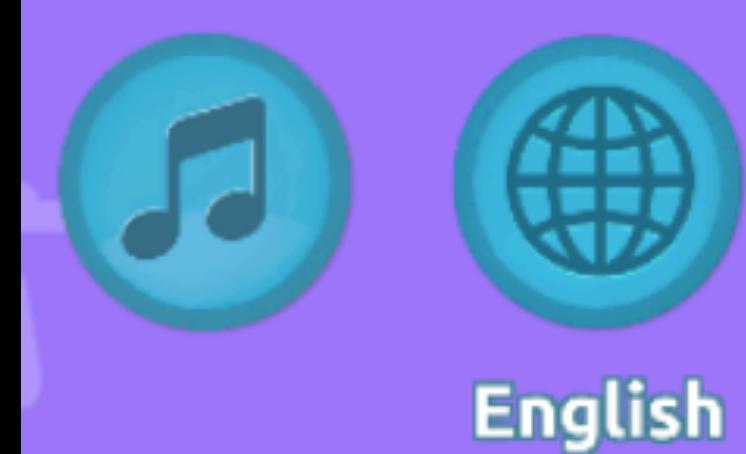

# What would you like to do?

**İÇERİĞE** TIKLADIĞINIZDA ÖNCE ÖĞREN **SONRA DEĞERLENDİRME KISMI ŞEKLİNDE BİR YAPI MEVCUTTUR.** 

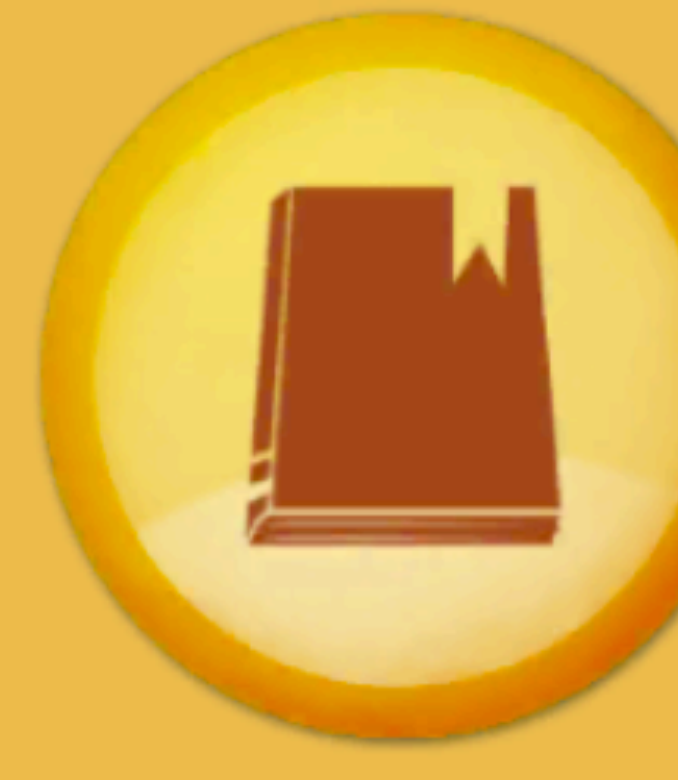

Learn

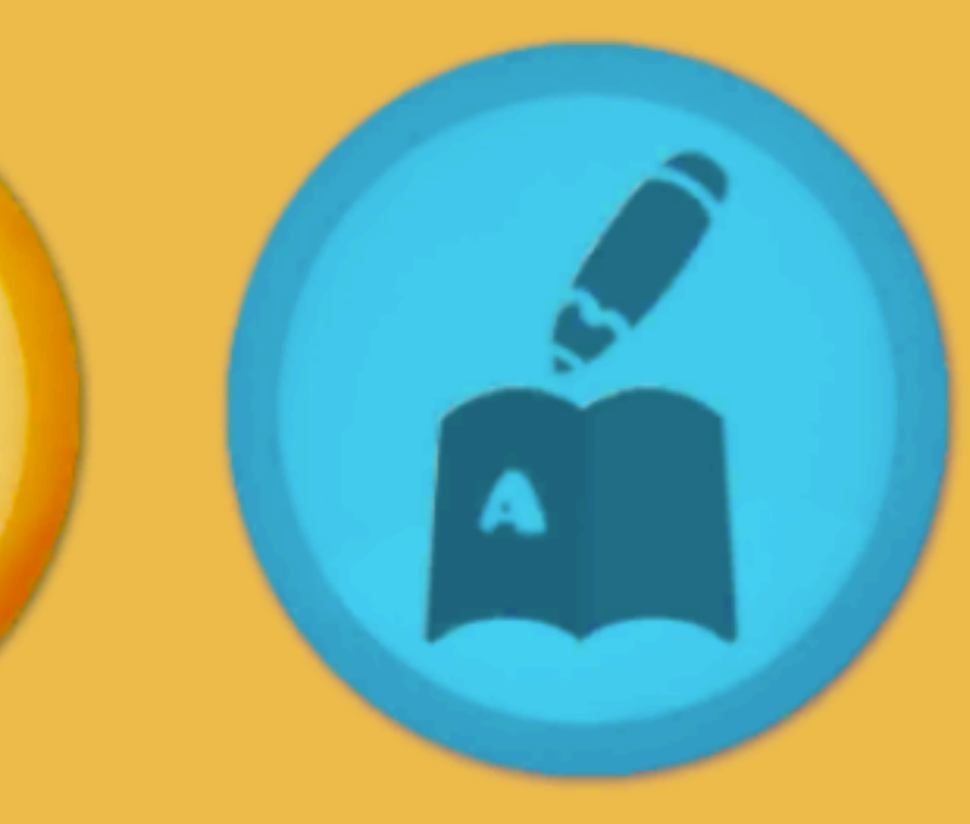

Practice

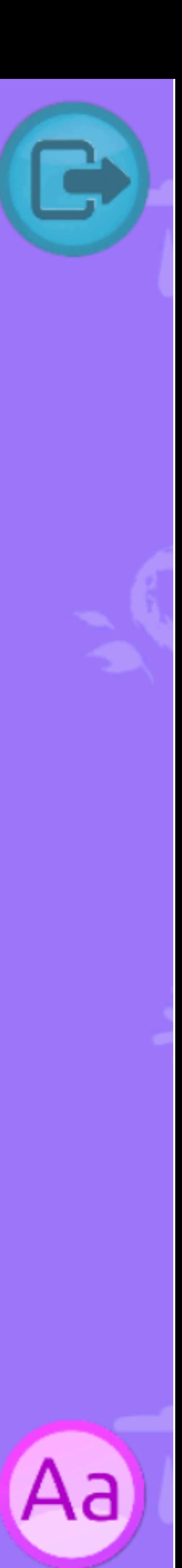

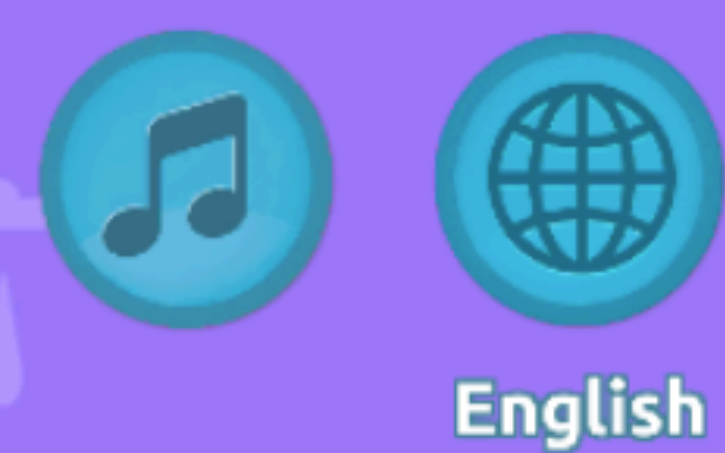

### ÖĞRENME KISMINDA YAŞA VE SEVİYEYE GÖRE ZORLUK DERECESİ BULUNMAKTADIR.

# **Difficulty**

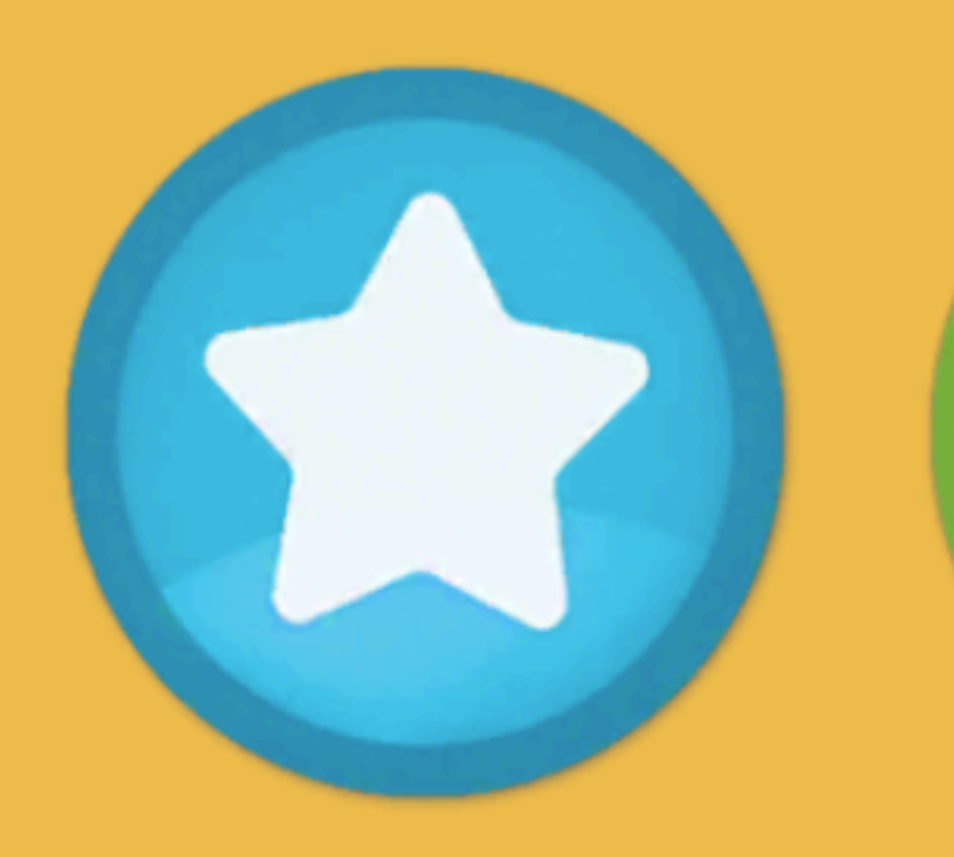

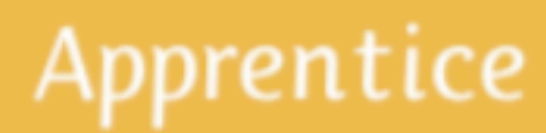

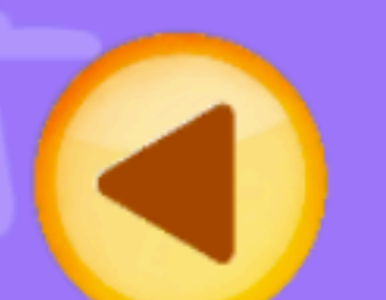

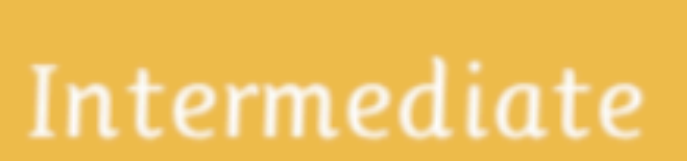

## Advanced

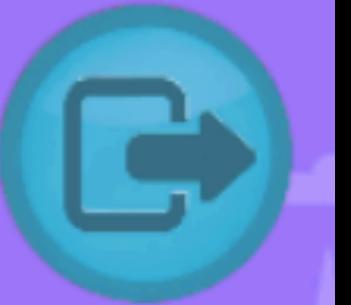

Aa

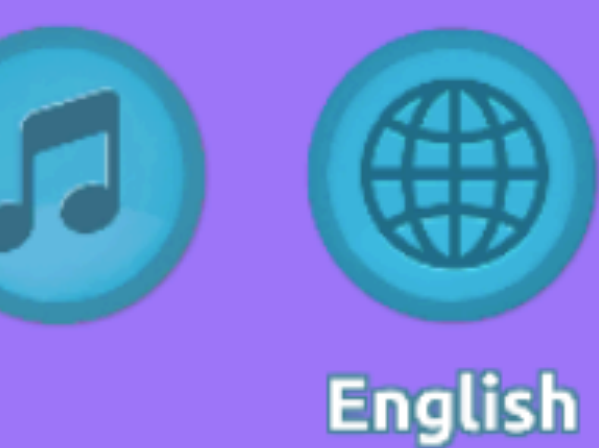

**DEĞERLENDİRME KISMINDA YAŞA VE SEVİYEYE GÖRE ZORLUK DERECESİ VE DEĞİŞİK OKUMA MODLARI BULUNMAKTADIR.** 

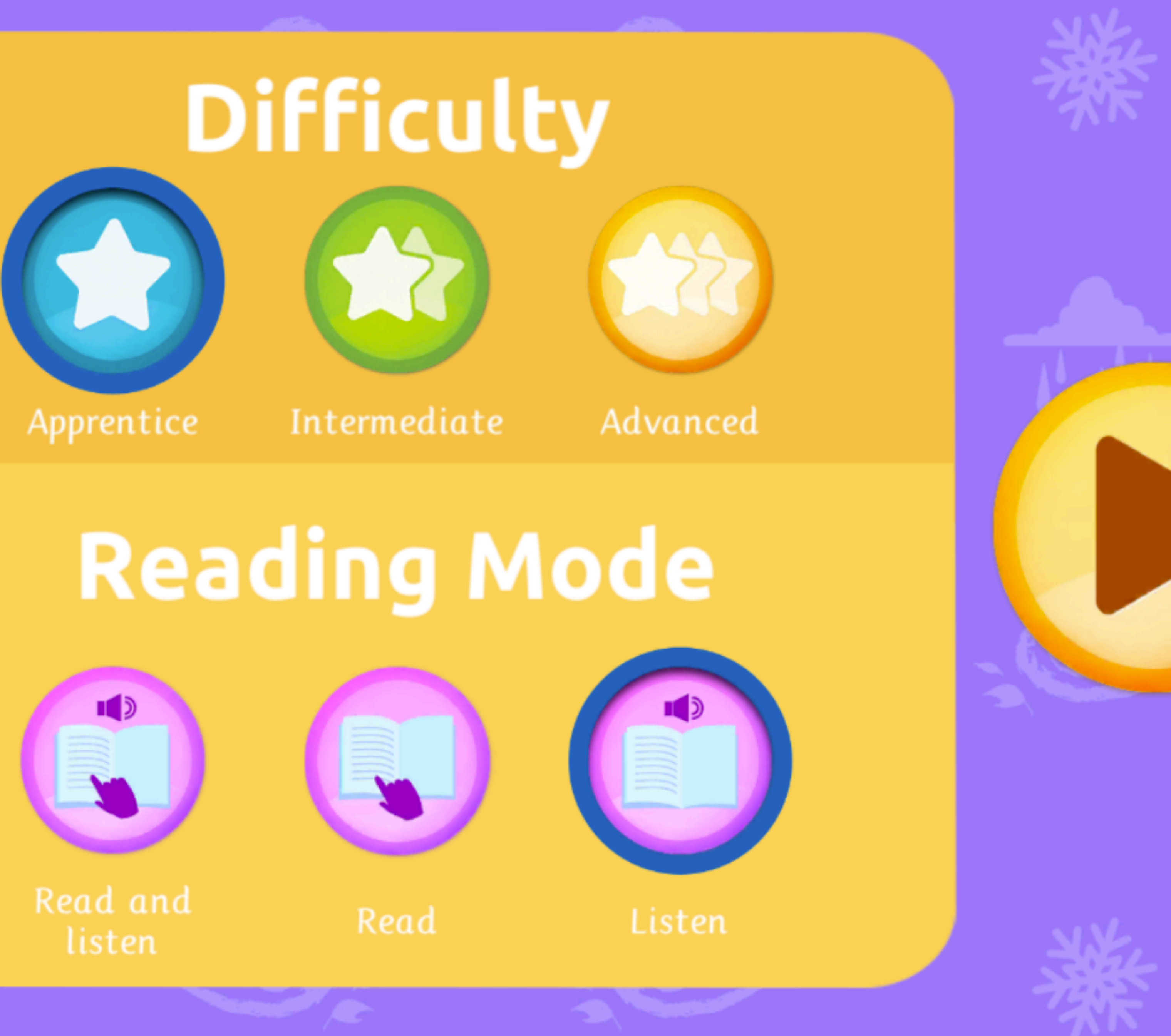

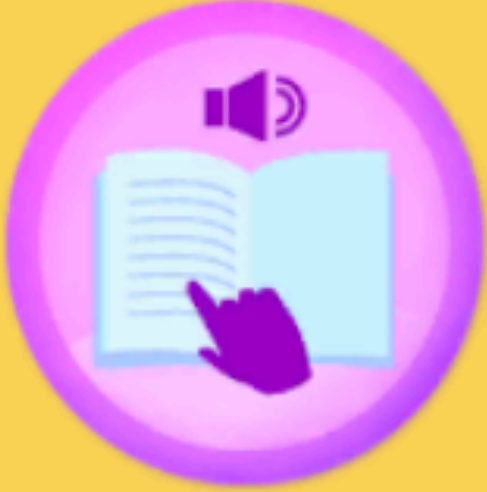

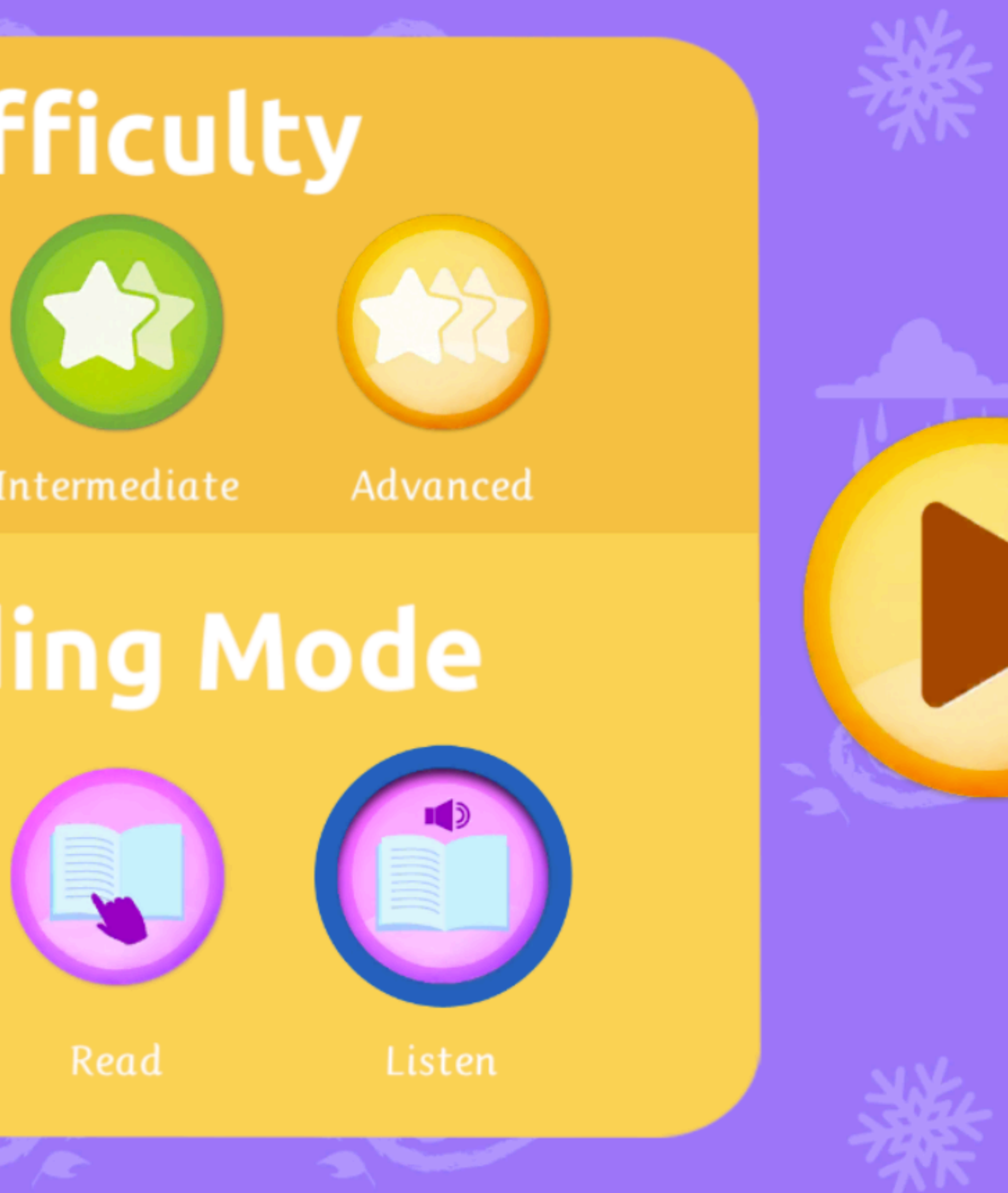

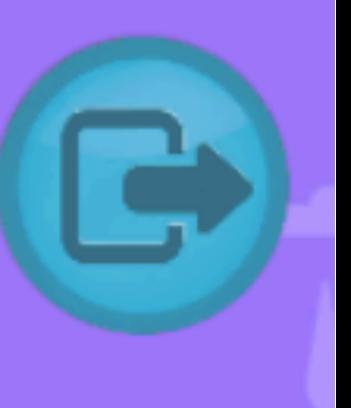

Aa)

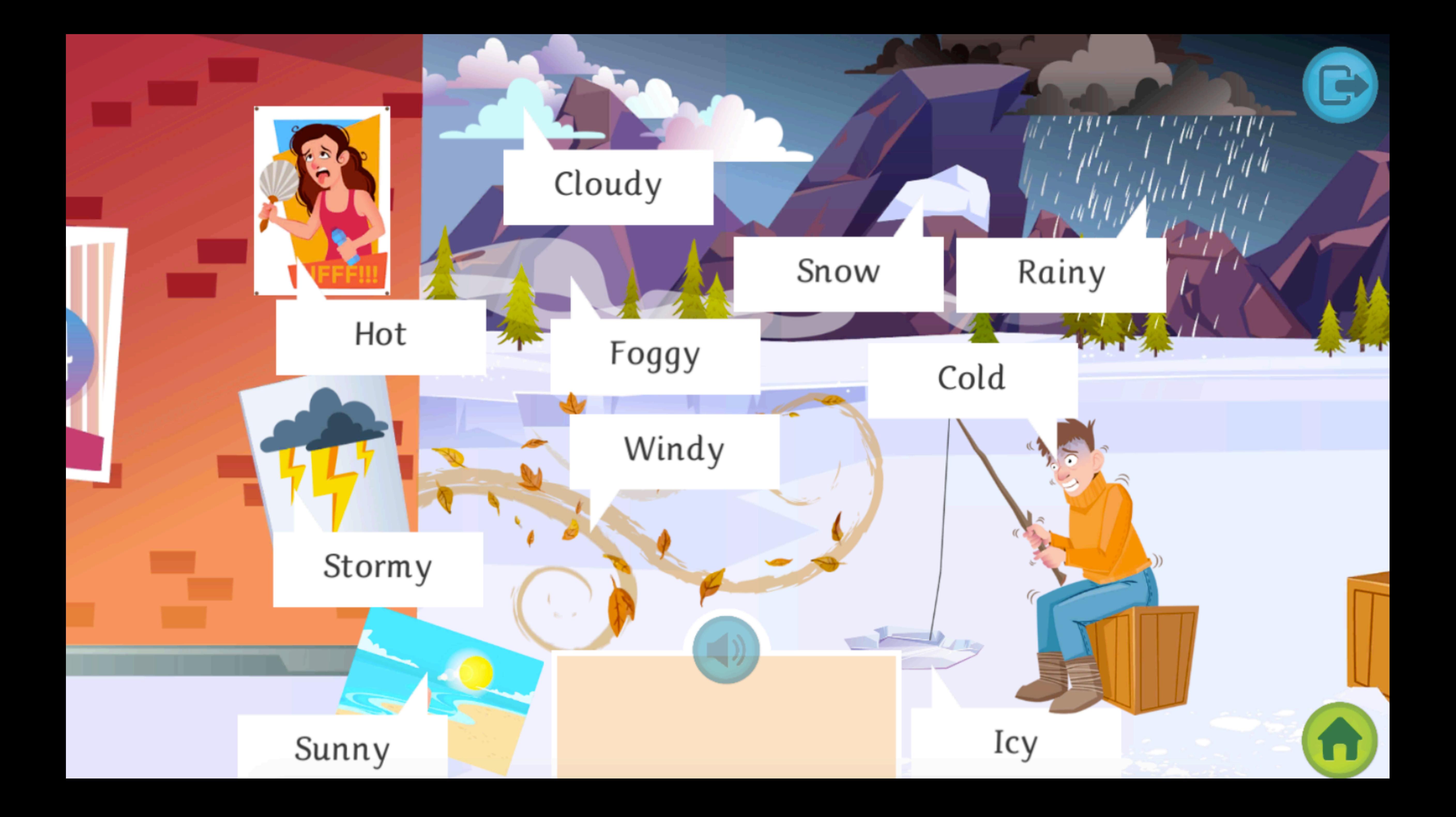

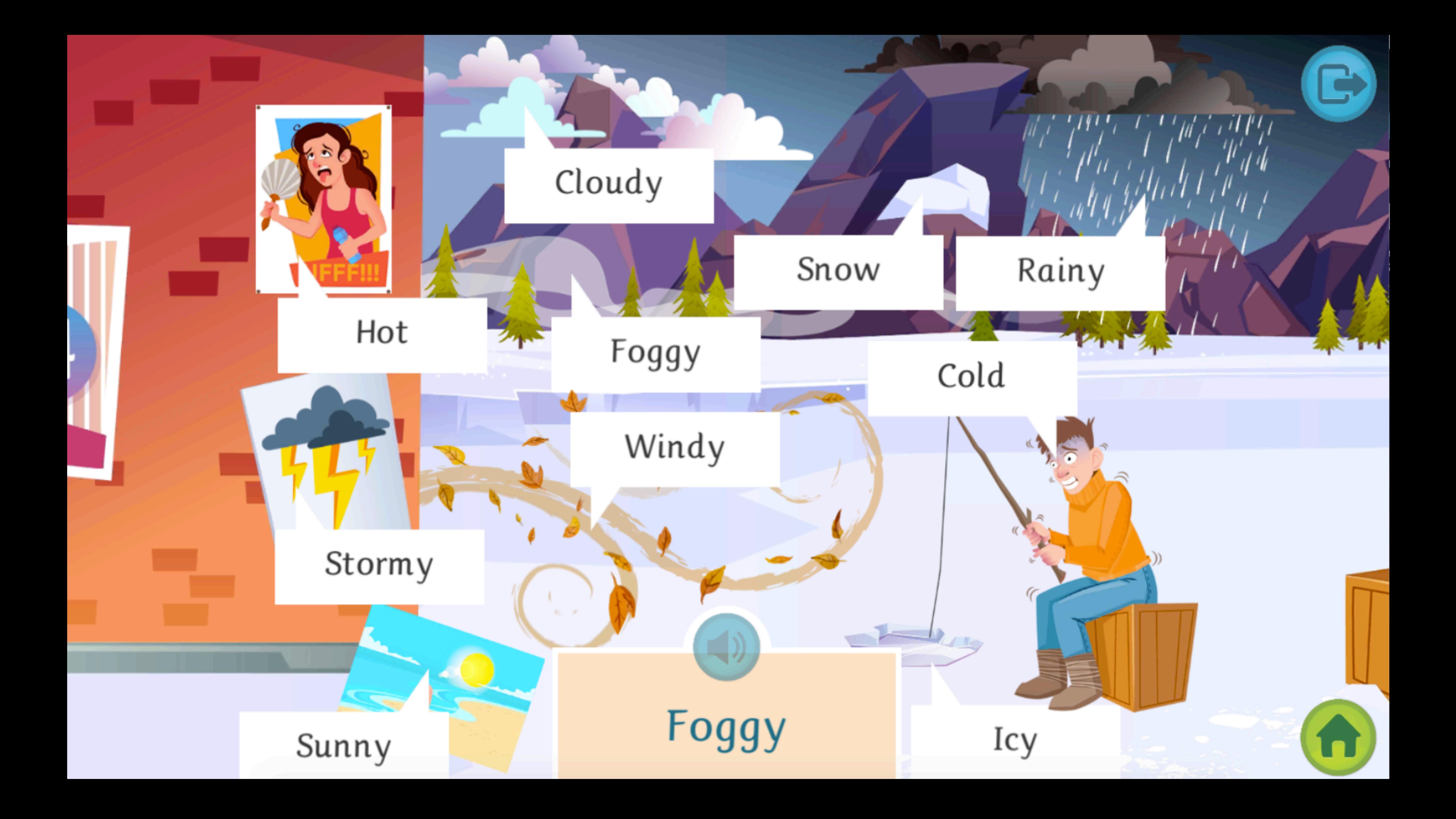

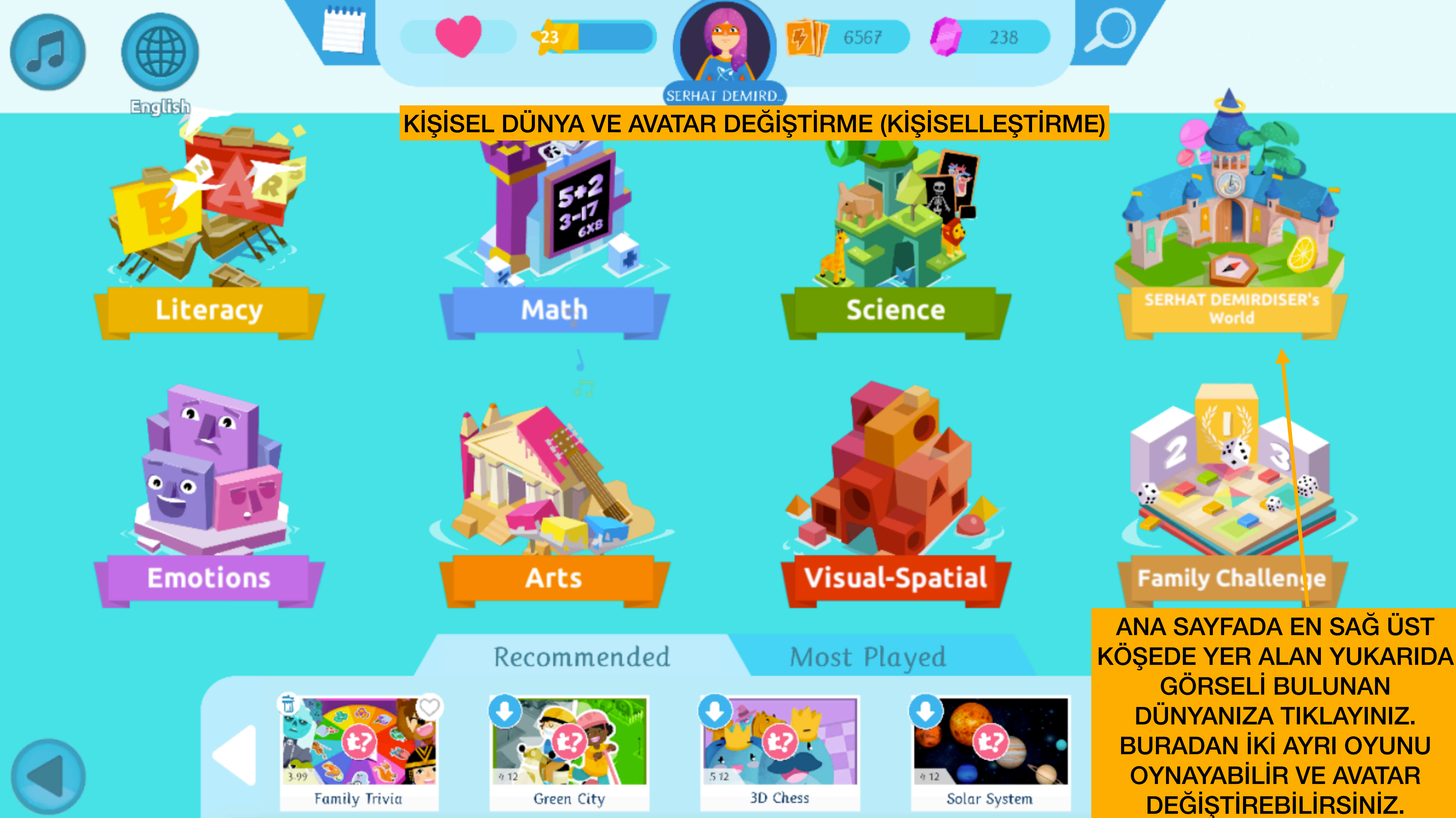

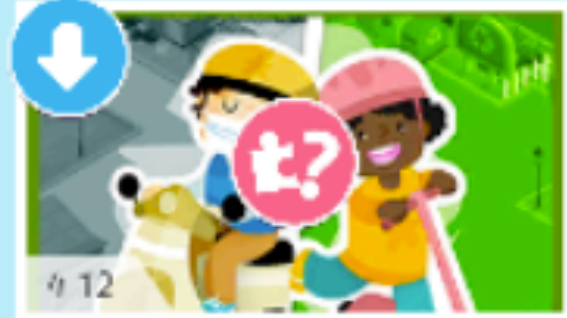

Green City

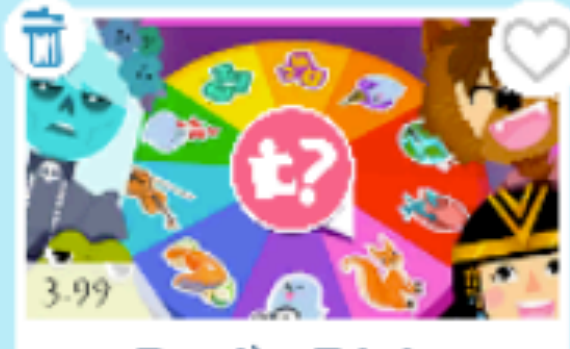

**Family Trivia** 

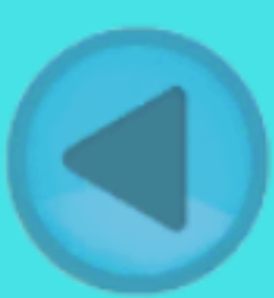

3D Chess

Solar System

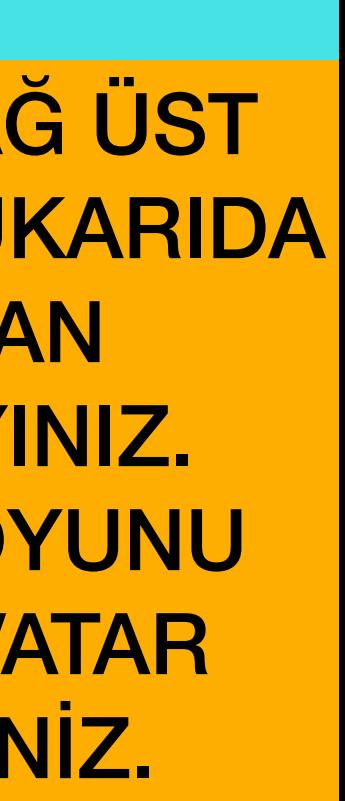

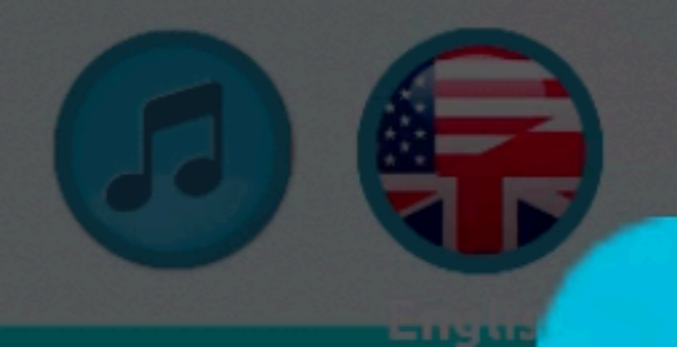

# **WHAT DO YOU WANT TO EXPLORE TODAY?**

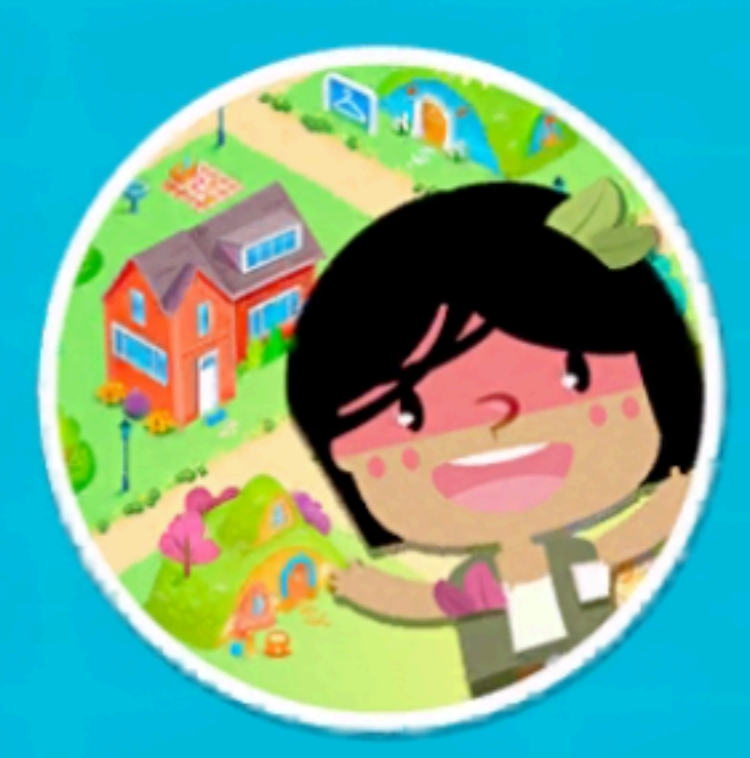

# **Fantasy Village**

# **CHANGE YOUR AVATAR**

512 4 5 1 5 1 5 1 6

3D Chess

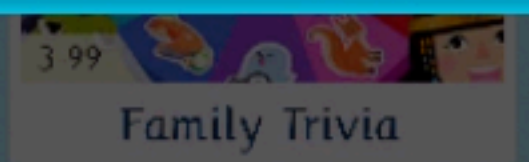

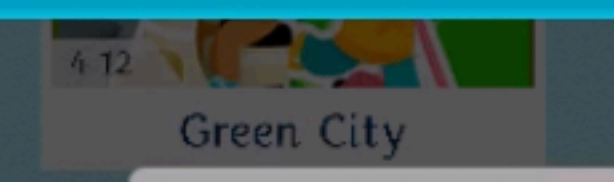

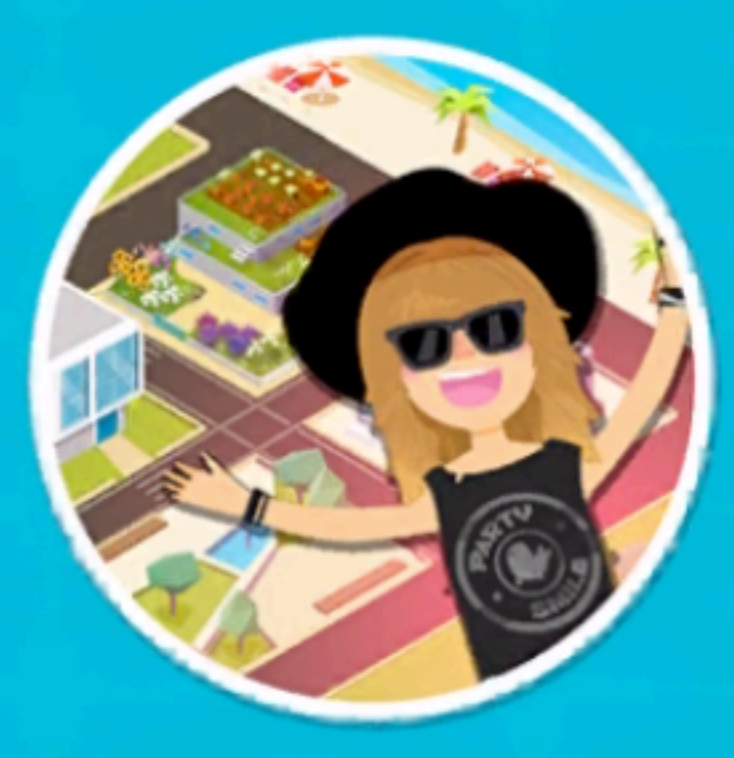

# Urban Village

#### **AVATARINIZI BURAYA TIKLAYARAK DEĞİŞTİREBİLİRSİNİZ**

 $\overline{\mathcal{L}}$ 

 $4.12 -$ Solar System 812 Virus Le

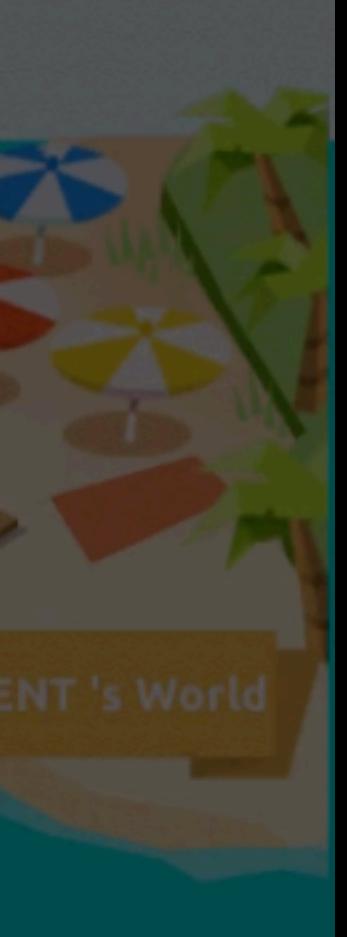

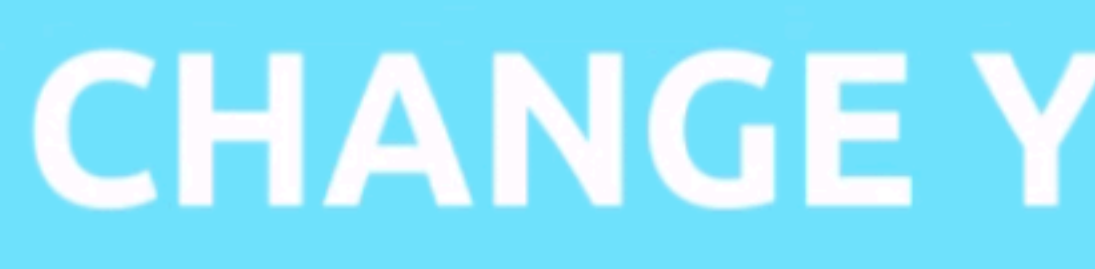

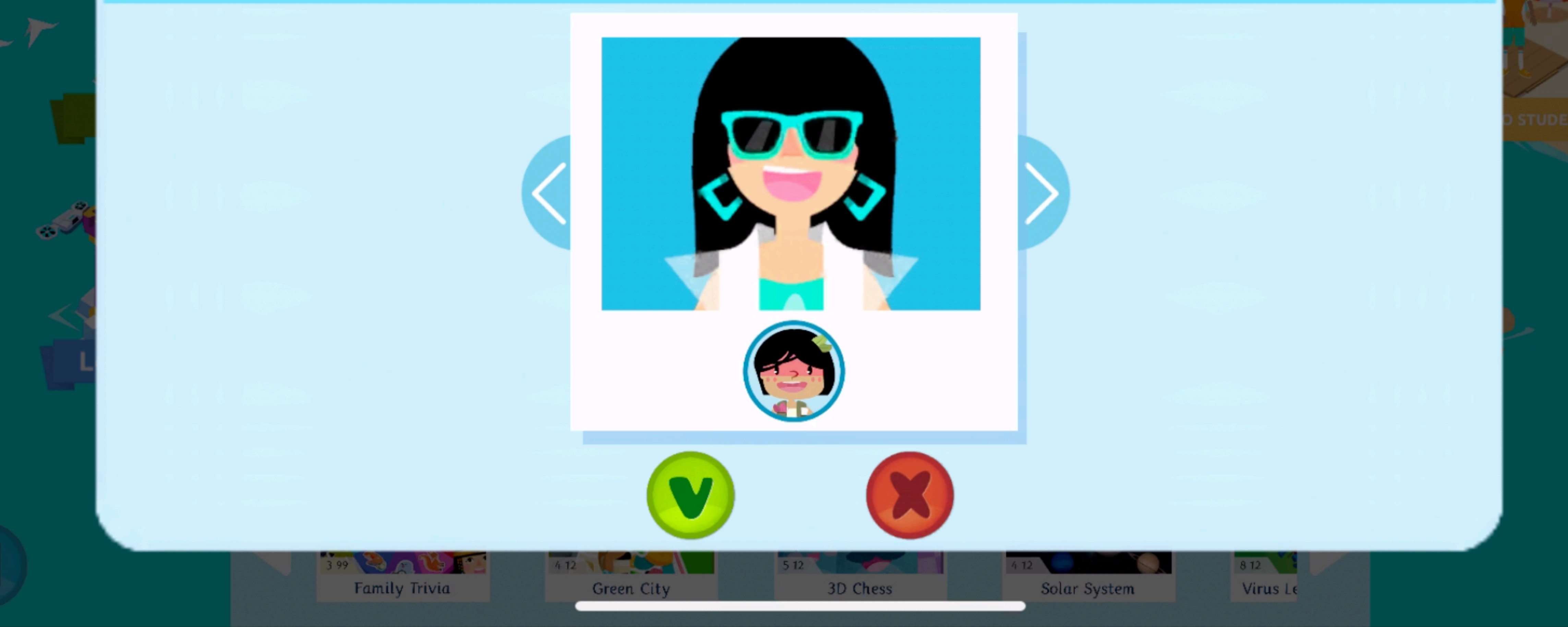

# **CHANGE YOUR AVATAR**

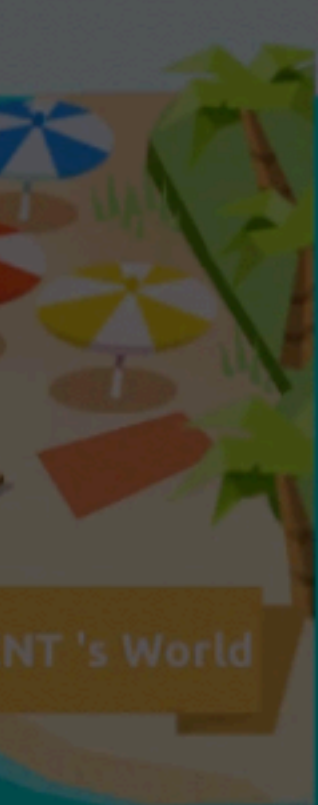

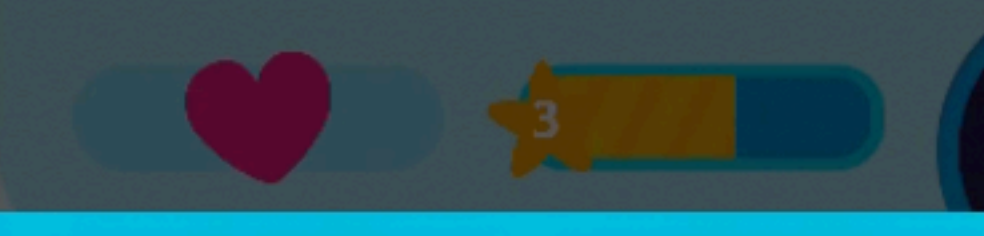

# **WHAT DO YOU WANT TO EXPLORE TODAY?**

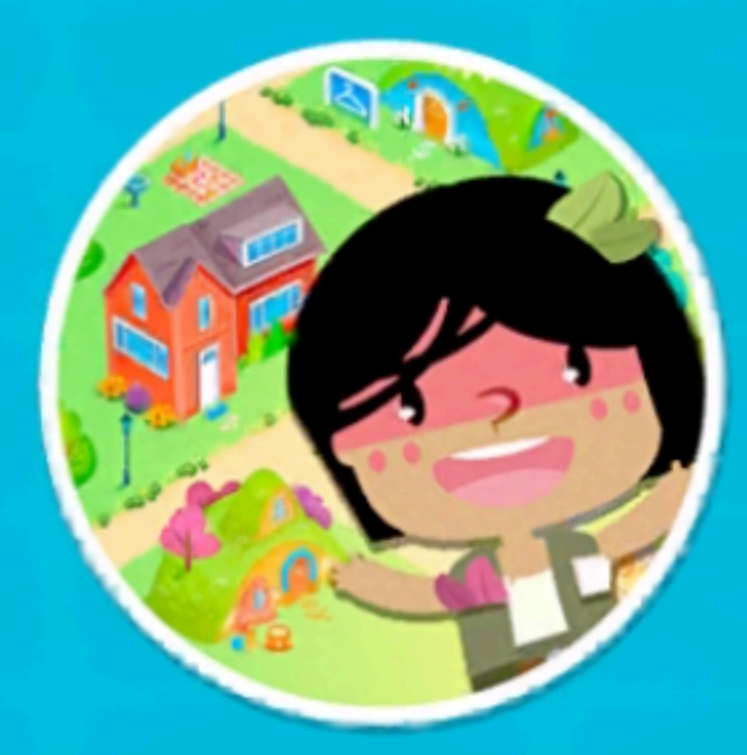

# **Fantasy Village**

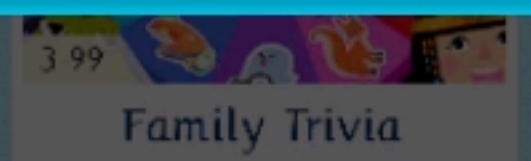

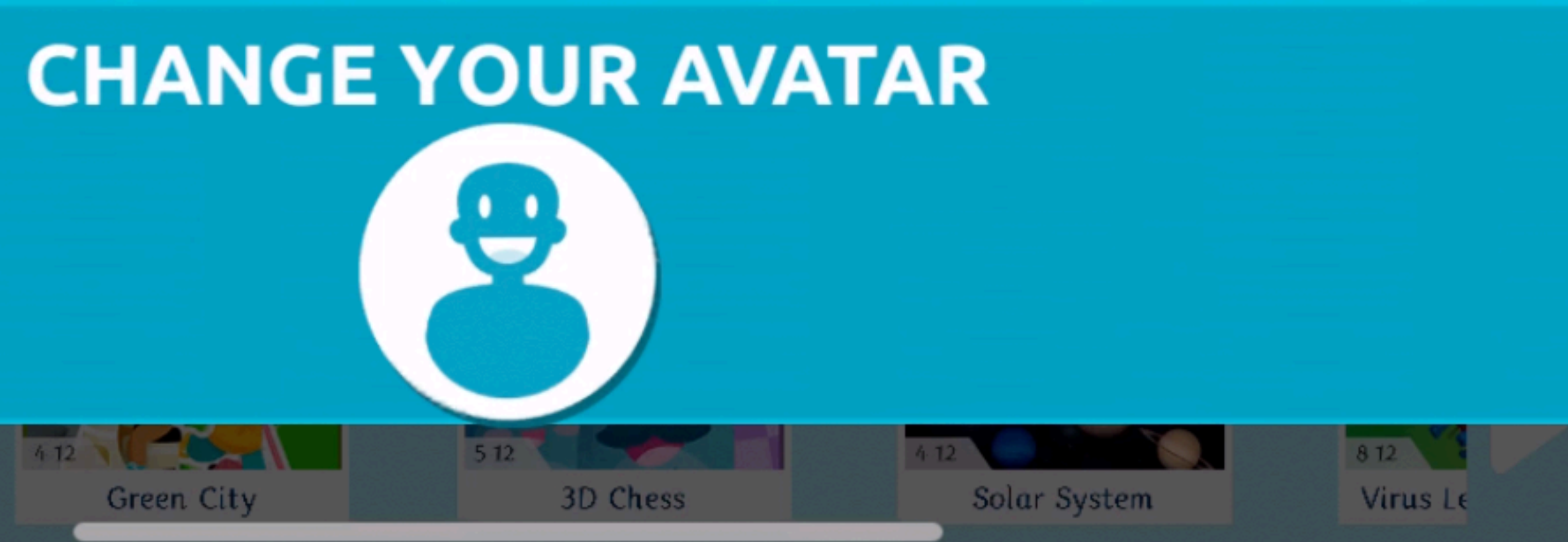

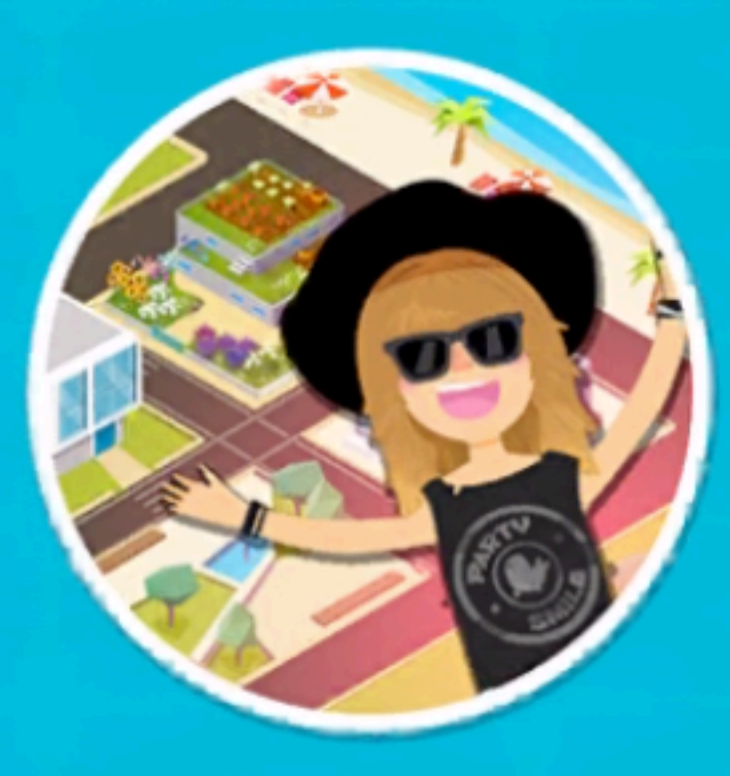

# Urban Village

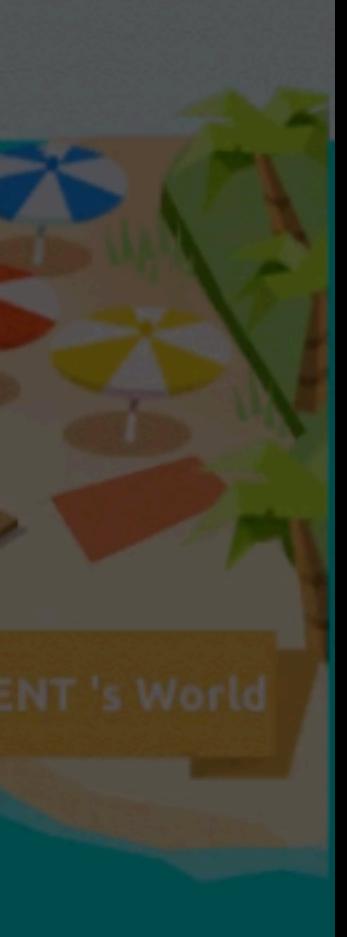

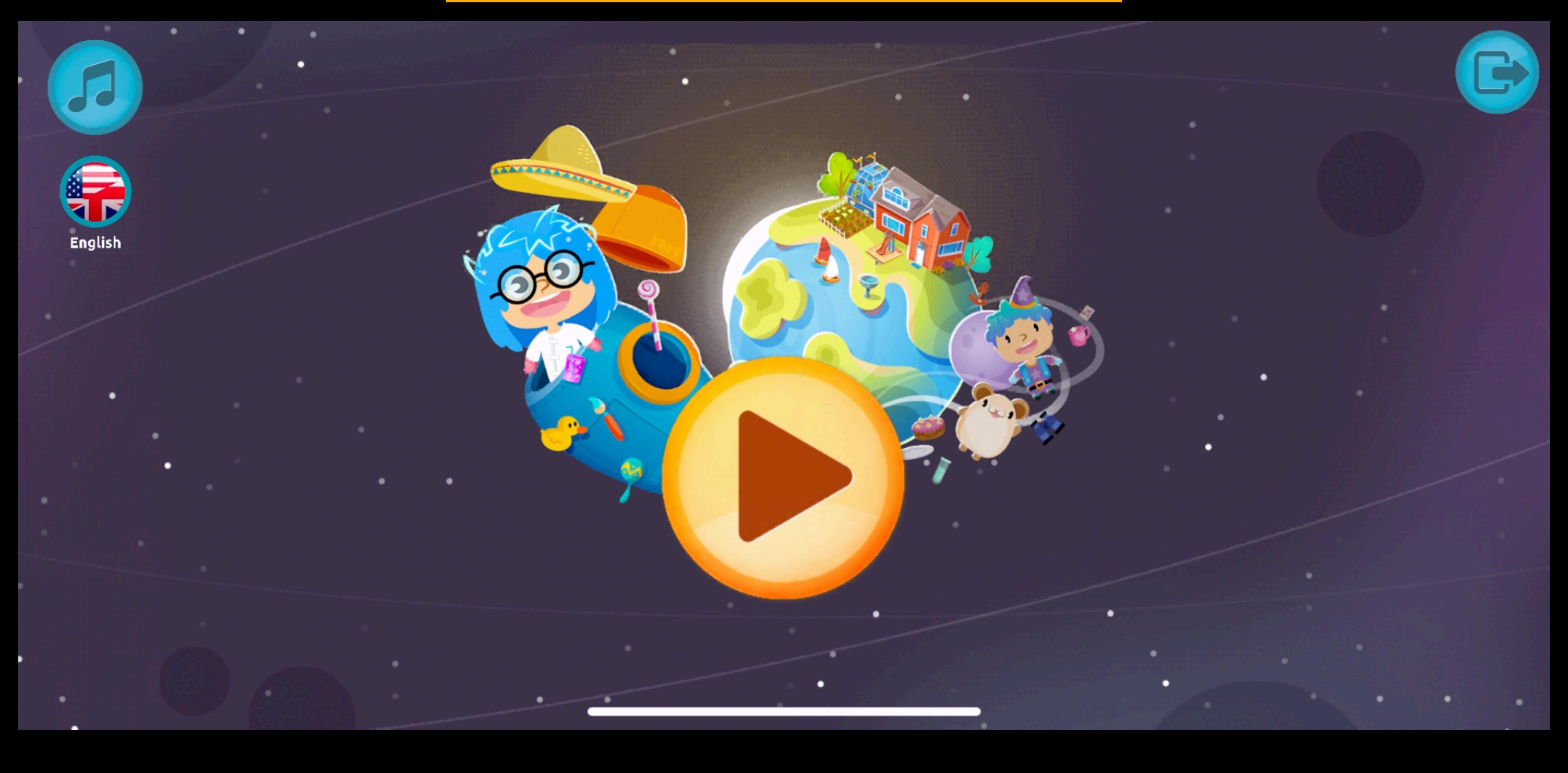

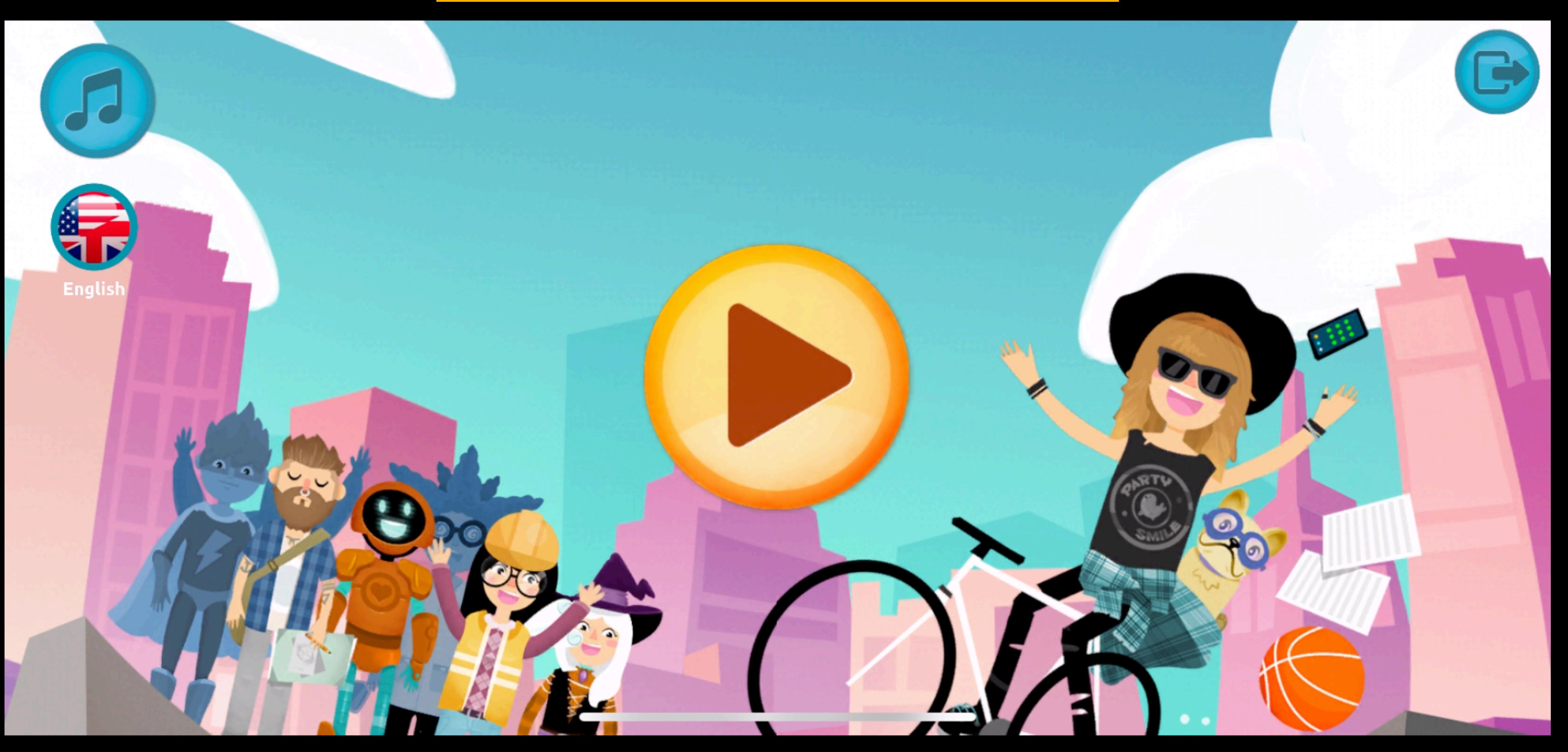

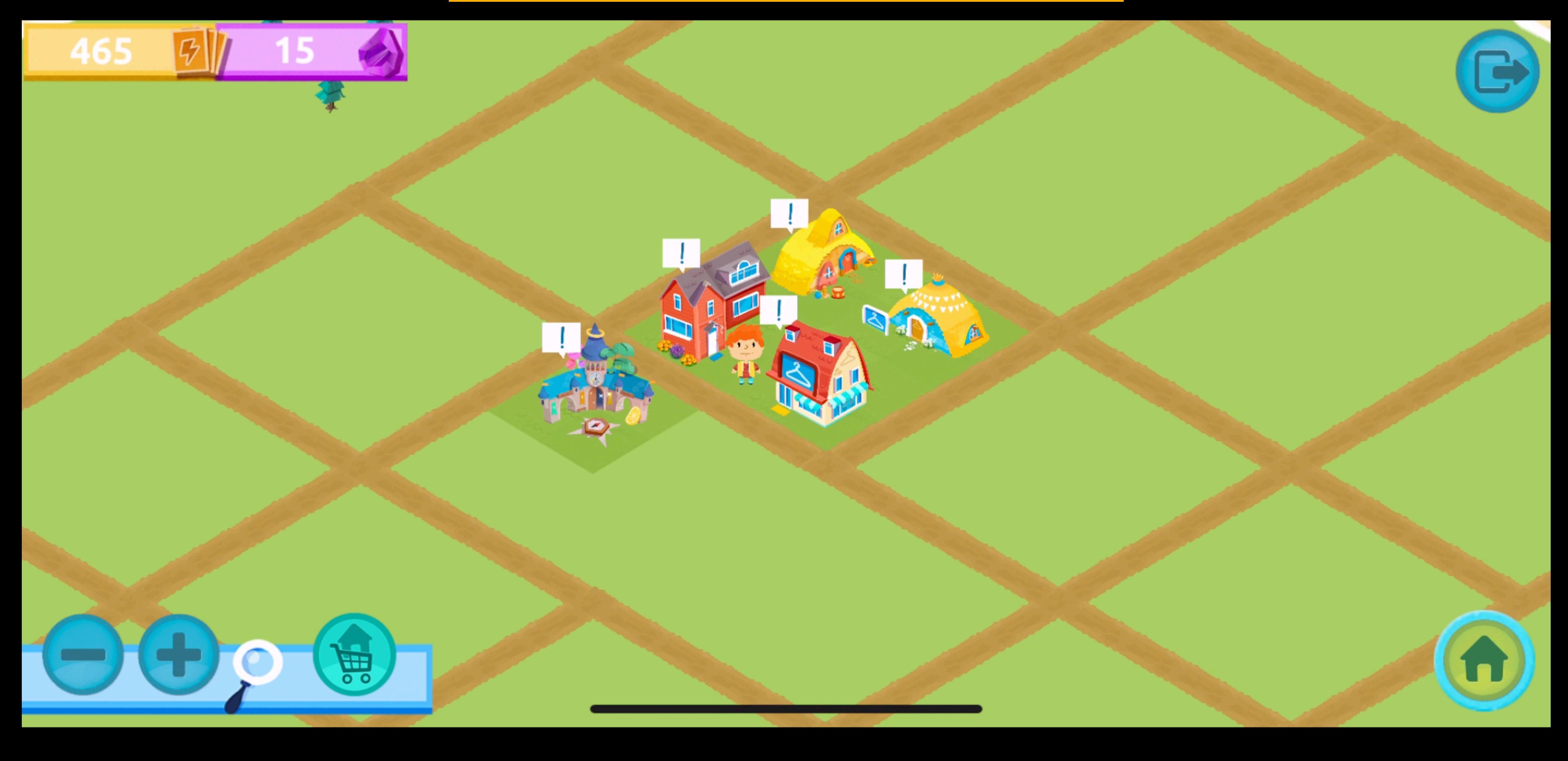

![](_page_22_Picture_1.jpeg)

![](_page_22_Picture_2.jpeg)

![](_page_23_Picture_0.jpeg)

KOLIBRI DEMO ... 1 classmate

![](_page_23_Picture_3.jpeg)

**NOGROUP** 1 classmate

İÇERİĞİN TAMAMINI İNDİRME/AYNI CİHAZA İKİNCİ HESAP TANIMLAMA

**SAĞ ÜST KISIMDA BULUNAN AYARLAR/ÇARK SEMBOLÜNE TIKLAYIN** 

![](_page_23_Picture_7.jpeg)

SMILEANDLEARN

![](_page_24_Picture_0.jpeg)

![](_page_24_Picture_1.jpeg)

![](_page_24_Figure_2.jpeg)

31

![](_page_24_Picture_4.jpeg)

![](_page_24_Picture_5.jpeg)

## TOPLAMA İŞLEMİNİ YAPIN

# Ask Your Parents  $15 + 10 + 12$

# 37 25

![](_page_24_Picture_9.jpeg)

![](_page_24_Picture_10.jpeg)

![](_page_24_Picture_11.jpeg)

![](_page_25_Picture_0.jpeg)

![](_page_25_Picture_1.jpeg)

## Personalization

# Account Settings

### HESAP AYARLARINIZI DEĞİŞTİRMEK İÇİN

Learning Paths

Change Password

\*\*\*\_

![](_page_25_Picture_7.jpeg)

![](_page_25_Picture_8.jpeg)

![](_page_25_Picture_9.jpeg)

![](_page_26_Picture_0.jpeg)

User Management

# **Associated Accounts**

# **KOLIBRI DEMO TEACHER**

![](_page_26_Picture_5.jpeg)

## ount Settings

# **Unlink Account**

Change Password Learning Paths

![](_page_26_Picture_9.jpeg)

# **MİNİMUM SİSTEM GEREKSİNİMLERİ**

iOS: 11.0.

Android: Android 6.0 Marshmallow.

Windows Store: Versión 10240.0 de Windows 10.

Mac: Operating System: macOS Big Sur and later versions. Processor: Apple silicon M1

Arquitecture: x86, x64, ARM.

DirectX version 10.

Linux: Operating System: Ubuntu 16.04, Ubuntu 18.04

CPU: x64 architecture (with support to SSE2)

API Graph: OpenGL 3.2+, Vulkan Other: Gnome desktop environment running on top of X11 windowing system, Nvidia official proprietary graphics driver or AMD Mesa graphics driver. Other configuration and user environment as provided stock with the supported distribution (Kernel, Compositor, etc.)

#### **KOLIBRI DESTEK:**

![](_page_27_Picture_14.jpeg)

**Whatsapp Destek Hattı: 533 149 07 07** 

**eposta: destek@kolibrieducation.com**